**TASCAM\_CD-RW901MKII\_CZ** 

# **TASCAM CD-RW901MKII**

# **CD REWRITABLE REKORDÉR**

**NÁVOD K POUŽITÍ** 

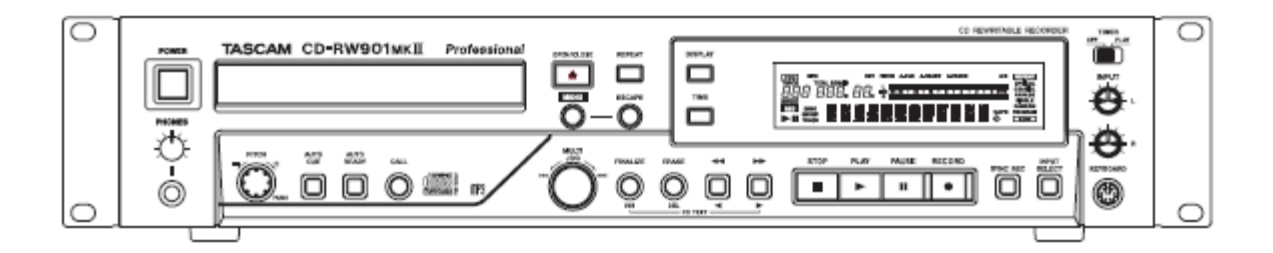

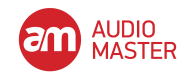

# **DŮLEŽITÉ BEZPEČNOSTNÍ POKYNY**

- 1 Čtěte tyto instrukce.
- 2 Uchovejte tyto instrukce.
- 3 Dbejte všech varování.
- 4 Dodržujte všechny instrukce.
- 5 Nepoužívejte tento přístroj v blízkosti vody
- 6 Čistěte pouze suchou látkou.
- 7 Nezakrývejte žádný z ventilačních otvorů. Instalujte podle instrukcí výrobce.
- 8 Neinstalujte v blízkosti žádných zdrojů tepla, jako radiátorů, topení, kamen či dalších aparátů (včetně zesilovačů), které produkují teplo.
- 9 Nenarušujte bezpečnostní účel polarizovaného zemnícího napájecího konektoru. Polarizovaná zástrčka má jeden kolík širší, než druhý. Zemnící zástrčka má dva kolíky a třetí zemnící hrot. Široký kontakt nebo zemnící kolík slouží k vašemu bezpečí. Pokud přiložený konektor nepasuje do vaší zásuvky, poraďte se s elektrikářem o nahrazení zastaralého typu zásuvky.
- 10 Chraňte napájecí kabel před našlapováním nebo přiskřípnutím, zejména na konektorech a místech, kde kabel ústí do zařízení.
- 11 Používejte pouze doplňky a příslušenství doporučené výrobcem.
- 12 Použijte pouze s vozíkem, stojanem, trojnožkou, nosičem či stolkem, specifikovaným výrobcem, či prodávaným se zařízením. Pokud je používaný vozík, tak při přesouvání vozíku se zařízením dbejte na zabránění zranění, které může způsobit převrhnutí zařízení z vozíku.
- 13 Odpojte toto zařízení během bouřek, nebo pokud není po delší časové období používáno.
- 14 Veškerý servis přenechejte kvalifikovanému servisnímu pracovníkovi. Servis je nezbytný, když je jakýmkoliv způsobem poškozeno zařízení, jako například poškozený napájecí kabel, vylitá tekutina, či zapadané předměty do zařízení, pokud bylo zařízení vystaveno dešti nebo vlhkosti, nefunguje normálně, či pokud bylo vystaveno pádu. Nevystavujte zařízení dešti či postříkání.
- Neumisťujte na přístroj nádoby s tekutinou, jako jsou vázy.
- Neinstalujte zařízení v malém prostoru, jako jsou knihovny, a podobně.
- Přestože je přístroj vypnutý vypínačem na zadním panelu, vždy do něj přichází minimální napětí ze zásuvky.

• Postavte přístroj co nejblíže zásuvce, aby byla snadno dostupná zástrčka v zásuvce, pro případ náhlé potřeby.

- Přístroj konstrukční třídy Class I je potřeba zapojovat do zásuvky s ochranným kolíkem.
- Baterie (i nainstalované) nevystavujte příliš silnému zdroji tepla, slunečnímu svitu, ohni, apod.
- Příliš silný zvuk ve sluchátkách může způsobit ztrátu sluchu.

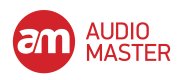

Tento produkt je upraven a vyroben podle směrnic FDA "par. 21, CFR, kap. 1, podkap. J, Radiation Control for Health and Safety Act of 1968," a odpovídá produktu Laser Class 1. Neprodukuje tedy nebezpečné, neviditelné, laserové paprsky během práce, protože laserové paprsky, vyzařované uvnitř přístroje, jsou zcela pohlceny ochranným krytem.

Štítek, který na to upozorňuje:

#### POZOR!

• NESNÍMEJTE OCHRANNÝ KRYT POMOCÍ ŠROUBOVÁKU.

• POUŽITÍ KONTROLERŮ NEBO NASTAVENÍ ČI VÝKONU PROCEDUR, JINÉ NEŽ DOPORUČENÉ, MŮŽE VÉST K NEBEZPEČNÉMU ZÁŘENÍ.

• POKUD SE VYSKYTNOU PŘI PRÁCI POTÍŽE, KONTAKTUJTE KVALIFIKOVANÉHO SERVISMANA A NEPOUŽÍVEJTE PRODUKT V POŠKOZENÉM STAVU.

• CLASS 1M NEVIDITELNÉ, LASEROVÉ PAPRSKY, POKUD OTEŘETE UZAMČENÝ KRYT.

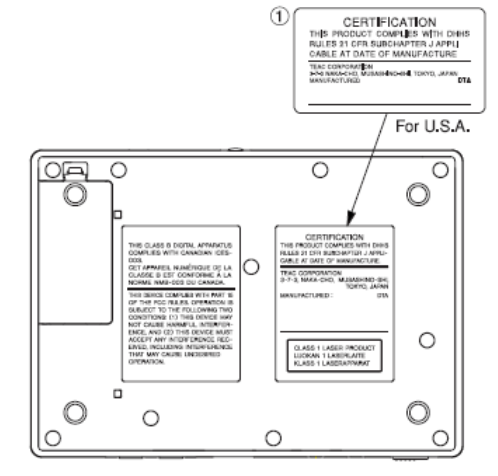

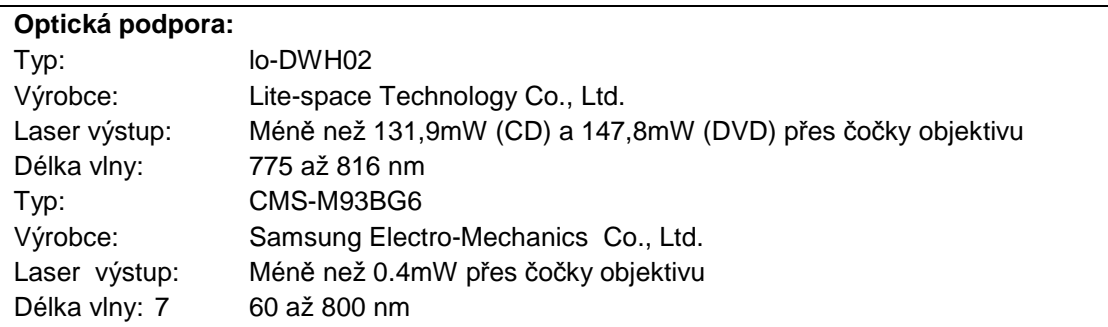

#### **Uchycení zařízení do racku**

Použijte kit pro přichycení do racku pro uchycení zařízení do standardního 19-ti palcového racku, jak je ukázáno níže. Odstraňte nožičky zařízení před uchycením.

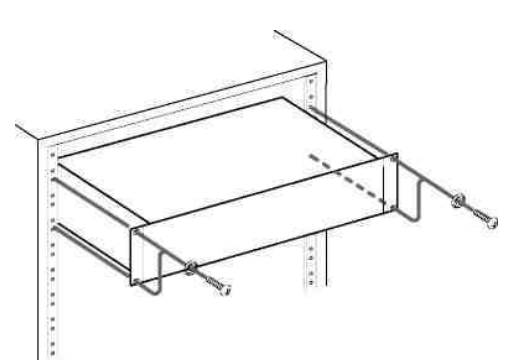

**Pozn.**: Pokud montujete zařízení do racku, tak nechte

1U místa nad ním. Nechte alespoň 10 cm místa na zadní straně panelu pro ventilaci.

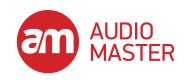

# **OBSAH**

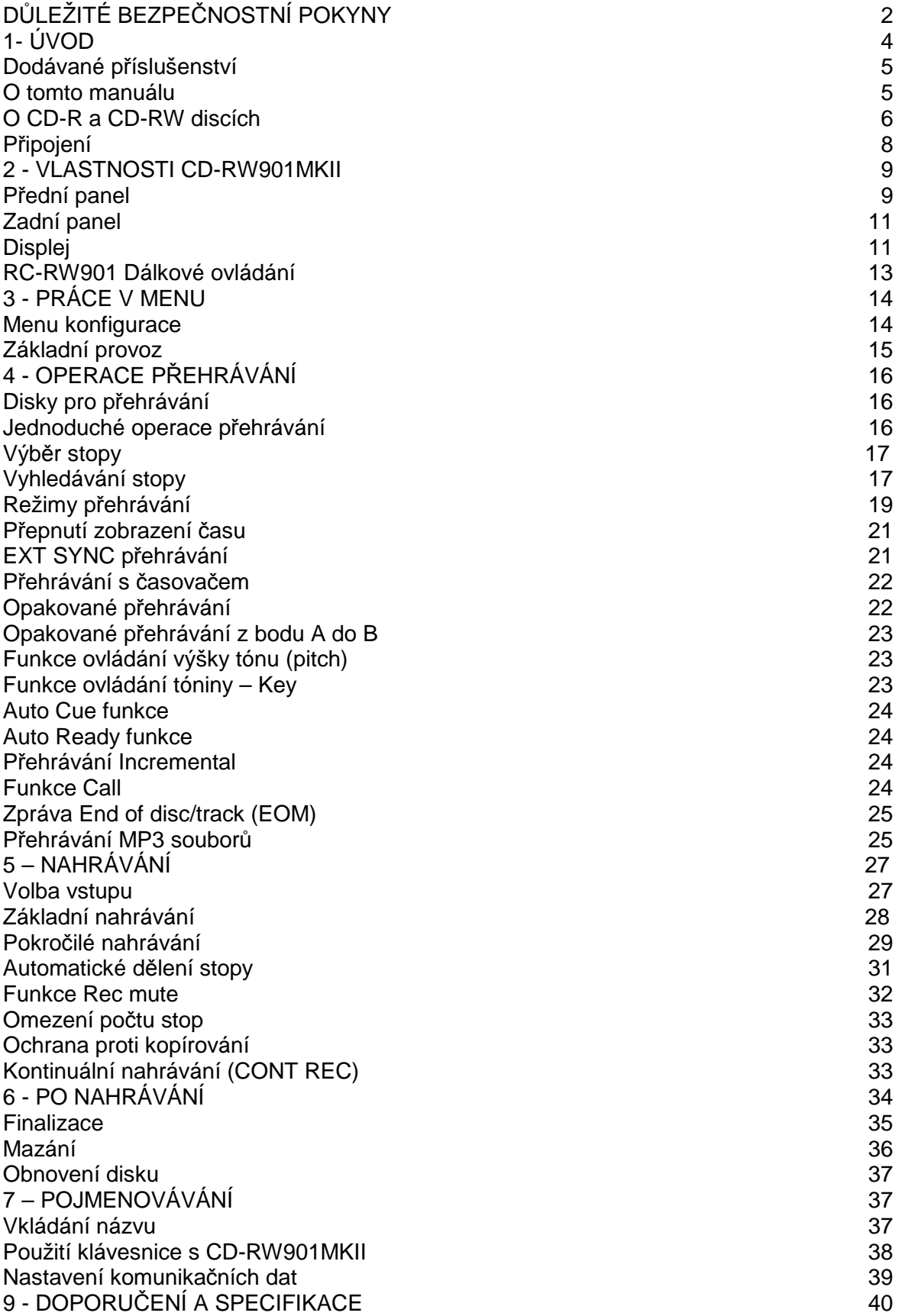

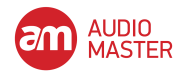

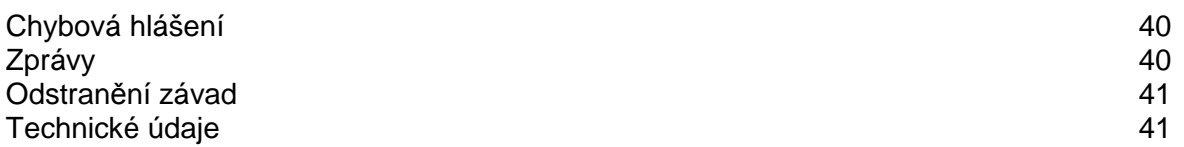

# **ÚVOD**

Děkujeme vám za zakoupení rekordéru přepisovatelných disků TASCAM CD-RW901MKII. Předtím, než zapojíte a začnete používat tento přístroj, pozorně si prosím přečtěte tento manuál a ujistěte se, že rozumíte tomu, jak ho správně nastavit a připojit, stejně tak jako tomu, jak používat různé jeho užitečné funkce. Poté, co dokončíte čtení tohoto manuálu, uschovejte ho pro pozdější použití.

# **Dodávané příslušenství**

Kromě této příručky obsahuje CD-RW901MKII balení také následující položky:

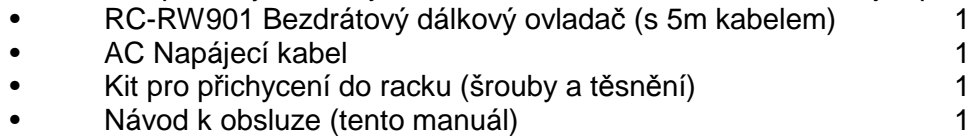

Záruka je na konci tohoto manuálu. Prosíme, kontaktujte obchod, kde jste zařízení koupili, pokud některá z těchto položek chybí.

# **O tomto manuálu**

V tomto manuálu používáme následující konvence:

• Názvy tlačítek a ovladačů jsou následujícího typu: ERASE.

• Pokud alfanumerické části displeje ukazují zprávu, je zobrazena následovně: Complete

• Pokud je zobrazen indikátor prezetu na displeji (tzn. ten, který nelze změnit, ale je buď zapnutý nebo vypnutý) je zobrazen následovně. RANDOM.

• Volitelné hodnoty (např. hodnoty dB) nebo volba ON a OFF (tzn. SRC>XXX) je zobrazena následujícím způsobem: XXX.

# **Ochranné známky**

• TASCAM je registrovanou obchodní známkou TEAC Corporation.

• MPEG Layer-3 audio kódovací technologie je licencovaná od Fraunhofer IIS a Thomson.

• Názvy dalších společností, názvů produktů a log v tomto dokumentů jsou obchodními známkami nebo registrovanými obchodními známky svých příslušných vlastníků.

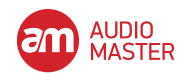

#### **O discích CD-R a CD-RW**

CD-R disky lze nahrávat pouze jednou. Poté, co byly použity pro nahrávání, nelze je vymazat nebo znovu nahrát. Nicméně pokud je na disku volný prostor k dispozici, lze nahrát další materiál. Balení CD-R disků bude obsahovat jedno z následujících log:

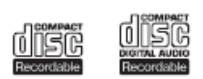

CD-RW disky lze použít stejným způsobem jako disky CD-R, ale poslední skladba nebo nahrané skladby lze vymazat předtím, než bude disk "finalizován", a prostor na disku lze znovu použít pro jiné nahrávání. Balení CD-RW disků bude obsahovat jedno z následujících log:

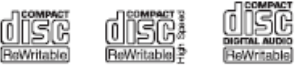

Mějte na paměti, že audio CD vytvořené pomocí CD-RW disku nemusí být možné úspěšně přehrávat na jakémkoli audio CD přehrávači. Ale na CD-RW901MKII je samozřejmě bude možné přehrávat. Nejedná se v žádném případě o omezení samotného přístroje CD-RW901MKII, ale o rozdíl mezi různými typy médií a metod používaných k načtení. Při manipulaci s CD-R a CD-RW disky byste měli dávit pozor na následující.

• Vyhněte se tomu, abyste se dotýkali strany disku, na kterou se nahrává (bez štítku). Nahrávání na disk vyžaduje čistější povrch než přehrávání, a otisky prstů, mastnota atd. Může způsobit větší chyby v procesu nahrávání.

• CD-R a CD-RW disky jsou citlivější na účinky tepla a ultrafialového záření. Je důležité, aby nebyly uchovány na místech, kam na ně bude dopadat ultrafialové záření a kde budou mimo zdroje tepla, jako jsou radiátory nebo elektrická zařízení generující teplo.

• CD-R a CD-RW disky vždy ukládejte do krabiček, abyste se vyhnuli špíně a kumulaci prachu na jejich povrchu.

Při označování CD-R a CD-RW disků vždy pro zápis informací používejte pero s jemnou špičkou. Nikdy nepoužívejte kuličkové pero nebo pero s ostrou špičkou, jelikož by mohlo poškodit stranu, na kterou se nahrává.

• Stranu disku, na kterou se nahrává, vždy držte stranou od špíny a prachu, aby nedošlo ke snížení zvukové kvality.

Disk čistěte jemnými tahy jemnou látkou ze středu směrem k hornímu okraji. Nepoužívejte ředidla, benzín nebo fluid na čištění LP, které by poškodily disk a způsobily, že disk nepůjde přehrát.

• Nedávejte štítky ani ochranné fólie na disky a nepoužívejte jakýkoli ochranný sprej.

• Pokud máte jakékoli pochybnosti o tom, jak se o disky CD-R a CD-RW starat nebo s nimi manipulovat, přečtěte si upozornění, která jsou u disků, nebo přímo kontaktujte výrobce.

#### **O finalizaci**

Ačkoli audio data mohou být zapsána na CD-R nebo CD-RW disky, standardní CD přehrávač nebude schopen číst data (např. přehrávání audia), dokud konečný TOC nebude zapsán na začátku disku.

\*TOC:Table of contents

Informace o zaznamenaných datech, které obsahují tituly, adresy začátků a konců atd.

Proces zápisu tohoto obsahu je znám jako "finalizace". Poté, co je toto provedeno, žádná další data nelze přepsat na disk. Více informací viz "Finalizace". V případě CD-RW disku, který byl finalizován, může být vymazán celý disk nebo disk může být "obnoven", a znovu použit.

Kromě toho disk CD-RW, který byl finalizován, může být "odfinalizován", tzn. je odstraněn pouze TOC. To umožňuje, aby další skladby byly nahrány na disk, pokud je na tomto disku prostor.

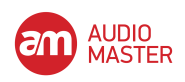

# **1 - ÚVOD**

#### **Okolní činitelé**

CD-RW901MKII RW900SLmůže být použito ve většině míst, ale pro zachování špičkového výkonu a prodloužení životnosti dodržujte následující poznámky, varování a podmínky na okolní prostředí:

- Provozní teplota by měla být mezi 5°C a 35°C.
- Relativní vlhkost by se měla pohybovat mezi 30 a 90 procenty.
- Jelikož se zařízení může během provozu zahřívat, vždy nechte dostatečný prostor nad zařízením pro ventilaci. Neinstalujte zařízení do omezeného prostoru,

jako jsou knihovny a nic nepokládejte na horní desku zařízení.

• Zabraňte instalaci tohoto zařízení na jakékoli elektrické zařízení, produkující teplo, tak jako výkonový zesilovač.

• Ujistěte se, že přístroj je uchycen v rovné poloze pro správnou funkci.

**Pozn.:** Napájení pro za*ř*ízení by m*ě*lo odpovídat tomu, které je vytišt*ě*no na zadním panelu. Pokud máte n*ě*jaké pochybnosti, týkající se napájení, konzultujte vše s elektriká*ř*em

# **Manipulace s kompaktními disky**

CD-RW901MKII slouží k přehrávání disků ve formátu CD-DA (standard audio) a MP3 souborů nahraných na discích pomocí ISO9660 formátu: Kromě běžných 5" a 3" CD, můžete také přehrávat správně nahrané disky CD-R a CD-RW.

• Vždy vkládejte kompaktní disky do přístroje štítkem směrem vzhůru.

• Chcete-li vyjmout disk z krytu, stiskněte střed držáku disku a vyjměte disk, držte jej jen za okraj.

• Snažte se zabránit otiskům prstů na záznamové straně

(opačné ke štítku). Špína a prach mohou způsobit přeskočení, takže udržujte disky čisté a uchovávejte je v krabičce, pokud nehrají. Chcete-li vyčistit záznamovou stranu disku, opatrně jej otírejte měkkým hadříkem od středu směrem k okraji.

• Nepoužívejte sprej na LP desky, antistatické roztoky, benzín, ředidla, ani jiné chemické roztoky k čistění CD, jelikož mohou poškodit jemnou záznamovou vrstvu.

• Disky po použití vracejte do krabičky, aby nedošlo k jejich poškrábání, takže laserová hlava pak záznamy "přeskakuje".

• Uchovávejte disky mimo přímé sluneční světlo a místa s extrémní teplotou a vlhkostí. Na takových místech může dojít ke kondenzaci.

• Nenalepujte štítky na štítkovou stranu. Nepopisujte disk kuličkovou propiskou.

• Nevkládejte disky, na kterých jsou zbytky lepící pásky, dokud je neodstraníte. Když je vložíte do mechaniky, mohly by zbytky zůstat uvnitř v mechanismu, což vyžaduje zásah technika.

• Nepoužívejte popraskané disky.

• Používeite pouze kruhové kompaktní disky. Nepoužívejte jiné tvary disků.

• U audio disků slouží případná ochrana proti

kopírování k ochraně autorských práv (copyright) a je přidávána u řady hudebních vydavatelství. Jelikož některé tyto disky nesplňují CD specifikace, nelze je přehrát v CD-RW901MKII.

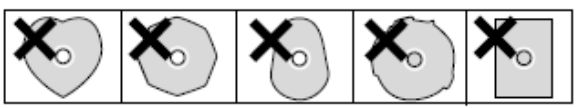

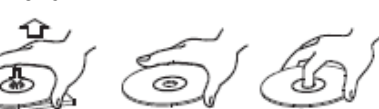

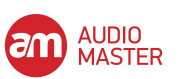

#### **Nikdy nepoužívejte stabilizátor či disky s možností potisku**

Používání komerčně dostupných CD stabilizátorů či disků s možností potisku poškodí mechanismus a může způsobit nefunkčnost.

#### **POZN.:**

Nikdy nepoužívejte disky, které na sob*ě* mají p*ř*ipevn*ě*ný stabilizátor. Zbytek lepidla m*ů*že zp*ů*sobit, že se disk p*ř*ilepí k talí*ř*i uvnit*ř* CD-RW901MKII. Pokud se p*ř*ilepí k talí*ř*i, tak budete pot*ř*ebovat technika, aby jej z talí*ř*e odstranil.

#### **Pozor na kondenzaci**

Jestliže přístroj (nebo kompaktní disk) přinesete z chladného do teplého prostředí, nebo po náhlé změně teploty, vyvstane nebezpečí kondenzace. Vlhkost ve vzduchu může kondenzovat na interním mechanismu, takže správná funkčnost není možná. Chcete-li tomu zabránit, ponechejte přehrávač 1-2 hodiny v klidu, aby přivykl novým teplotním podmínkám.

#### **Připojení**

Následující věci vezměte v potaz, pokud zařízení připojujete k dalšímu vybavení.

Je možné připojit vstup DIGITAL COAXIAL IN, DIGITAL OPTICAL IN, DIGITAL IN (AES/EBU) na zařízení a symetrické nebo nesymetrické vstupy ANALOG IN (L, R) do dalších zařízení současně. Každopádně můžete přijímat signály současně pouze z jednoho digitálního vstupu. Právě zvolený vstupní jack se zobrazí na displeji.

Audio signály na výstupu ze zařízení jsou výstupem z analogových symetrických nebo nesymetrických ANALOG OUT jacků, stejně jako z konektorů DIGITAL COAXIAL OUT, DIGITAL OPTICAL OUT a DIGITAL OUT (AES/EBU) současně (ale ne z digitálních výstupů v módu stop).

# **Ovládání zapojení**

Kolíky terminálu CONTROL I/O (paralelní) na zadním panelu (viz "Zadní panel") jsou:

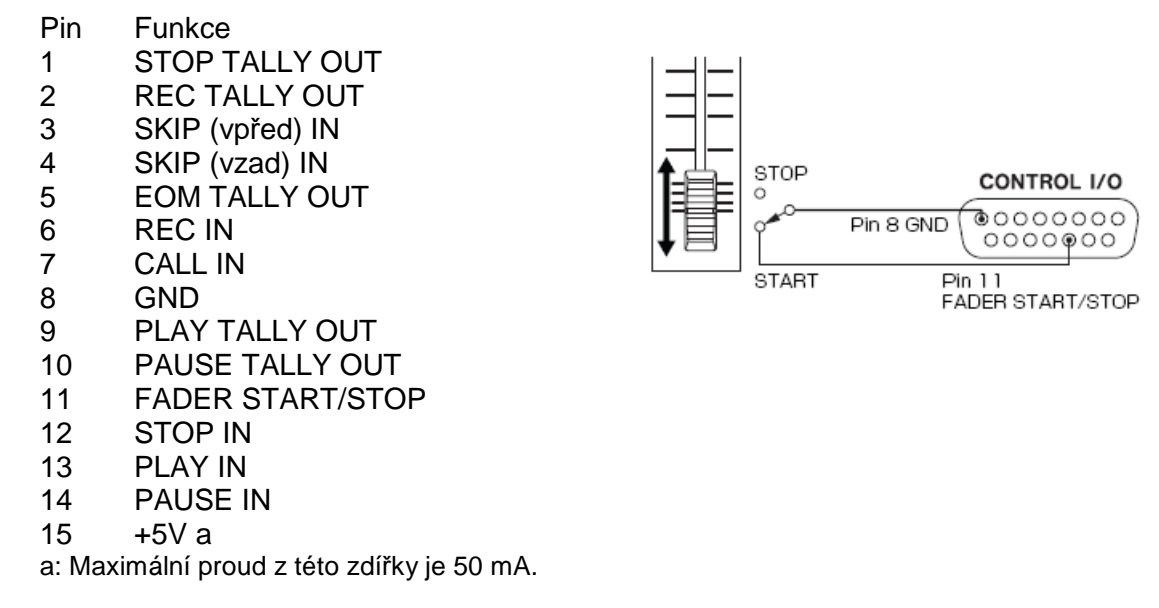

Signály tall jsou otevřený kolektor, s maximálním proudem 50 mA. Vstupní signály jsou aktivní při nízkém (ground) pro > 30 ms.

Fader ovladač start/stop by měl být zapojen podle následujícího schématu:

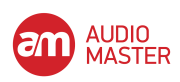

# **2 – Popis CD-RW901MKII**

# **Přední panel**

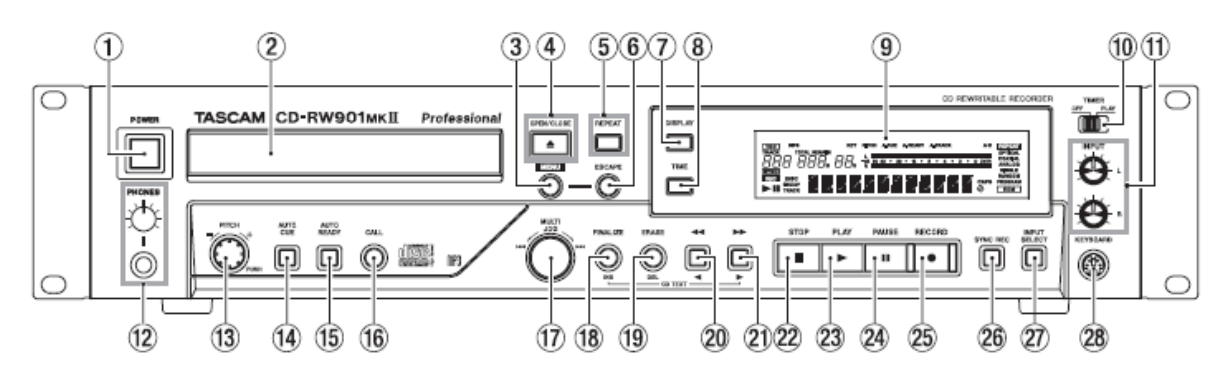

- 1. **POWER přepínač** Slouží k zapnutí a vypnutí zařízení.
- 2. Slot pro disk Disky by měly být vkládány popsanou stranou nahoru do slotu na zařízení. Když je disk vložen do zařízení, na displeji bude na chvíli zobrazeno TOC Reading, zatímco přístroj zjišťuje obsah disku.
- 3. MENU tlačítko Použijte toto tlačítko pro vyvolání možností menu (viz "Základní provoz").
- 4. OPEN/CLOSE tlačítko Toto tlačítko použijte pro otevření a uzavření slotu pro disk. Když je slot otevřený, na displeji bude zobrazeno Open, a pokud je zavřený, bude zobrazeno Close.
- 5. REPEAT tlačítko Použijte toto tlačítko pro nastavení zapnutí či vypnutí módu opakování přehrávání.
- 6. ESCAPE tlačítko Pokud jste v menu módu, tak toto tlačítko stornuje vybranou položku.
- 7. DISPLAY tlačítko Použijte toto tlačítko pro prohlédnutí aktuální ho názvu disku, pokud je disk zastaven. Pokud se disk přehrává či je módu pohotovosti, tak tímto tlačítkem můžete zobrazit název aktuální stopy.
- 8. TIME tlačítko Použijte toto tlačítko pro procházení přes módy zobrazení času na displeji (viz "Přepínání zobrazení času").
- 9. Displej Displej slouží pro zobrazení aktuálního stavu zařízení, stejně jako aktuálních nastavení menu.
- 10. TIMER přepínač (PLAY, OFF) Pomocí těchto přepínačů se zapíná a vypíná časovač nahrávání. Další informace viz "Přehrávání s časovačem".
- 11. INPUT (L,R) ovladače Použijte tato soustředná ovládání pro upravení úrovně audio signálů, přijímaných přes ANALOG IN jacky.
- 12. Konektor PHONES a ovládání úrovně Použijte standardní pár sluchátek, vybavených 1/4-palcovým konektorem, s tímto jackem. Upravte hlasitost jackového výstupu pomocí ovládání úrovně (otočte po směru hodinových ručiček pro vyšší hlasitost)
- 13. Ovladač PITCH Stiskem tohoto ovladače zapínáte nebo ovládáte ovladač Pitch. Otáčením tohoto ovladače se upravují hodnoty v rozmezí ±16.0%.
- 14. AUTO CUE tlačítko Pomocí tohoto tlačítka zapínáte a vypínáte funkci Auto Cue.
- 15. AUTO READY tlačítko Pomocí tohoto tlačítka zapínáte a vypínáte funkci Auto Ready.
- 16. CALL tlačítko Stisknutím tohoto tlačítka umístíte track na poslední místo, kde přehrávání dříve bylo spuštěno v režimu pohotovosti k přehrávání, a přístroj bude uveden do režimu pohotovosti na nahrávání.

Během nahrávání stisknutím tohoto tlačítka ručně přiřadíte indexové číslo.

17. MULTI JOG ovladač – Tento ovladač použijte pro volbu skladeb pro přehrávání, k nastavení hodnot parametrů.

Kromě toho stisk tohoto ovladače funguje jak tlačítko ENTER, tzn. aktuálně zobrazená hodnota nebo nastavení je potvrzeno.

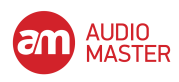

18. FINALIZE/INS tlačítko – Pomocí tohoto tlačítka finalizujte zapisovatelné disky. (viz "Finalizace").

Při přehrávání nebo v režimu pohotovosti na přehrávání stiskem tohoto tlačítka bude zobrazen ISRC kód disku na displeji.

Funguje rovněž jako tlačítko mezery, když zadáváte data TEXT (viz "Vkládání názvu").

- 19. ERASE/DEL tlačítko Použijte toto tlačítko (pouze s disky CD-RW) pro smazání stop, či celého disku, nebo k obnovení "špatného" disku, či k odfinalizování již uzavřeného disku (viz "Mazání" na příslušné straně). V režimu přehrávání nebo pohotovosti na nahrávání se stiskem tohoto tlačítka zobrazíte RID kód disku na displeji. Funguje také jako tlačítko mazání při zadávání dat TEXT (viz "Vkládání názvu").
- 20. ◄◄/◄ tlačítko Použijte toto tlačítko pro spuštění přehrávání s vyhledáváním (review) v režimu přehrávání či pohotovosti na nahrávání.

Při adresářovém vyhledávání a zastaveném přehrávání použijte toto tlačítko pro výběr adresáře.

Toto tlačítko lze použít s možností sub-menu SKIP MODE (viz "Základní provoz") a v následujících možnostech zvolených v sub-menu.

Index: V režimu přehrávání nebo pohotovosti přehrávání pomocí tohoto tlačítka prohledáváte indexy směrem dozadu v rámci stopy.

Time: V režimu přehrávání nebo pohotovosti přehrávání stiskem tohoto tlačítka poskočíte dozadu o minutu.

Při zadávání dat TEXT toto tlačítko rovněž posune kurzor směrem doleva.

21. ►►/► tlačítko - Použijte toto tlačítko pro zrychlené přehrávání (vyhledávání v režimu přehrávání či pohotovosti na nahrávání.

Při adresářovém vyhledávání a zastaveném přehrávání použijte toto tlačítko pro výběr adresáře.

Toto tlačítko lze použít s možností sub-menu SKIP MODE (viz "Základní provoz") a v následujících možnostech zvolených v sub-menu.

Index: V režimu přehrávání nebo pohotovosti přehrávání pomocí tohoto tlačítka prohledáváte indexy směrem dozadu v rámci stopy.

Time: V režimu přehrávání nebo pohotovosti přehrávání stiskem tohoto tlačítka poskočíte dopředu o minutu.

Při zadávání dat TEXT toto tlačítko rovněž posune kurzor směrem doprava.

22. STOP tlačítko - Použijte toto tlačítko pro zastavení přehrávání či nahrávání.

- 23. PLAY tlačítko Použijte toto tlačítko pro spuštění či obnovení přehrávání či nahrávání.
- 24. PAUSE tlačítko Použijte toto tlačítko pro přerušení přehrávání nebo nahrávání.
- 25. RECORD tlačítko Použijte toto tlačítko pro vstup do režimu pohotovosti na nahrávání ((viz "Základní nahrávání" na příslušné straně pro více detailů) a také pro manuální zadávání rozdělování stop (viz "Manuální rozdělení stop").
- 26. SYNC REC tlačítko Použijte toto tlačítko pro zapnutí či vypnutí synchronizovaného nahrávání dříve, než začnete nahrávat (viz "Synchronizované nahrávání"). Když je EXT SYNC aktivní, stiskem tohoto tlačítka se zapíná a vypíná funkce 48k Fs nastavení (vize "EXT SYNC přehrávání").
- 27. INPUT SEL Použijte toto tlačítko pro výběr různých audio vstupů a vstupních kombinací (viz "Volba vstupu").
- 28. KEYBOARD konektor IBM PC-kompatibilní klávesnice s rozhraním PS/2 může být připojena do tohoto konektoru pro umožnění ovládání určitých operací CD-RW901MKII pomocí klávesnice. Zejména operace vstupu názvu může být takto provedena daleko efektivněji.

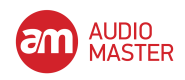

# **Zadní panel**

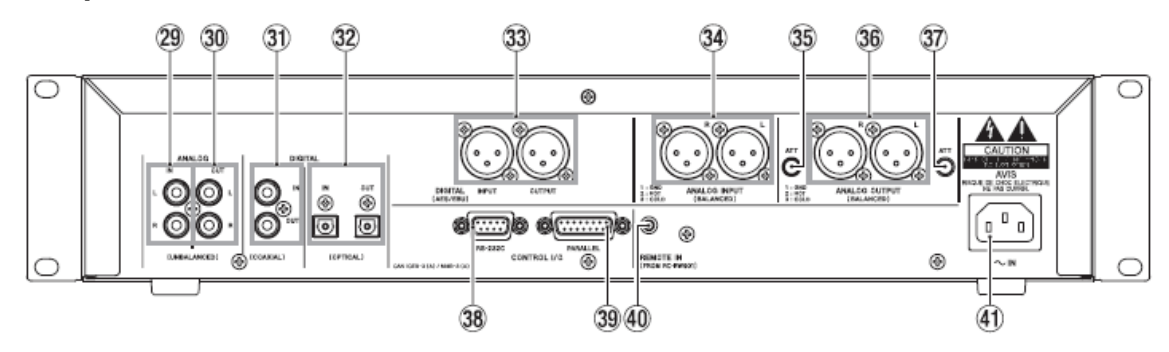

- 29. ANALOG IN (NESYMETRICKÉ) (L, R) Tyto RCA jacky přijímají analogové audio signály z vhodně vybavených zařízení (na -10 dBV).
- 30. ANALOG OUT (NESYMETRICKÉ) (L, R) Tyto RCA jacky vysílají analogové audio signály do vhodně vybavených zařízení (na.
- 31. DIGITAL COAXIAL (IN, OUT) Tyto dva RCA jacky přijímají a vysílají digitální audio signál ve standardním formátu (SPDIF).
- 32. DIGITAL OPTICAL (IN, OUT) Tyto dva optické TOSLINK konektory přijímají a vysílají digitální audio signál pomocí optických konektorů.
- 33. DIGITAL IN/OUT (AES/EBU) Tyto dva XLR konektory přijímají a vysílají digitální audio signál pomocí standardního profesionálního formátu.
- 34. ANALOG INPUT (SYMETRICKÉ) (L, R) Tyto XLR konektory přijímají analogové audio signály při +4 dBu z vhodně vybaveného zařízení. Zapojení je:  $1 = u$ zemnění,  $2 = hot$ ,  $3 = cold$ .
- 35. 37. ATT ovladač pravý a levý Pomocí malého šroubováku Phillips s těmito zeslabovači snižujete výstupní úroveň z pravého nebo levého symetrického analogového výstupu. Nastavitelná úroveň je až -10 dB.
- 36. ANALOG OUT (SYMETRICKÉ) (L, R) Tyto XLR konektory vysílají analogové audio signály při +4 dBu z vhodně vybaveného zařízení. Zapojení je:  $1 = u$ zemnění,  $2 = hot$ ,  $3 = cold$ .
- 38. CONTROL I/O (RS-232C) terminál Lze uskutečnit RS-232C kompatibilní sériové ovládání z externího PC.
- 39. CONTROL I/O (paralelní) terminál Pomocí tohoto 15-pinového D-sub konektoru propojte tento přístroj se vhodně vybavenými zařízeními, čímž se umožní ovládání CD-RW901MKII. Kolíky tohoto konektoru jsou popsány výše (viz "Zapojení" na str. 8).
- 40. REMOTE IN zdířka Sem zapojte dodaný dálkový ovladač RC-RW901.
- 41. Konektor AC IN Sem zapojte dodávaný napájecí kabel.

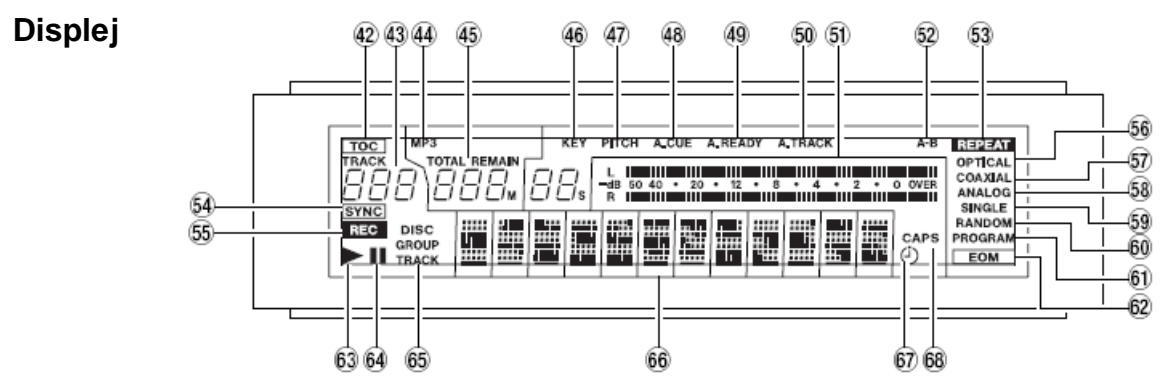

Zobrazuje různé typy provozních informací, včetně informací o CD disku, operačních módech zařízení a stavech menu.

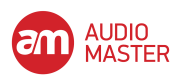

- 42. TOC TOC indikátor svítí červeně, pokud nahraný disk obsahuje TOC (Table of Contents) data.
- 43. Zobrazení čísla stopy Během přehrávání či výběru je zde zobrazeno číslo stopy. S aktivním přehráváním podle stoupajícího čísla stopy a probíhajícím přehráváním či pohotovostí na přehrávání bude **TRACK** indikátor blikat.
- 44. MP3 MP3 indikátor svítí, pokud je MP3 disk uvnitř přehrávače.
- 45. Displej počítadla V závislosti na módu zobrazení času je rozsvícen buď nápis TOTAL nebo REMAIN. Displej počítadla zobrazuje ve formátu minuta (tři číslice) a sekundy (dvě číslice).
- 46. KEY KEY indikátor svítí, pokud je aktivní mód Key Control.
- 47. PITCH PITCH indikátor svítí, pokud je aktivní mód Pitch Control.
- 48. A.CUE A.CUE indikátor svítí, pokud je aktivní mód Auto Cue.
- 49. A.READY A.READY indikátor svítí, pokud je aktivní mód Auto Ready.
- 50. A. TRACK A.TRACK indikátor svítí, pokud je aktivní mód Auto Track.
- 51. Měřák Zobrazuje úroveň hlasitosti přehrávání, stejně jako vstupní úroveň zdroje zvuku.
- 52. A-B A-B indikátor svítí, pokud je zapnutá funkce A-B. Také bliká, dokud není "B-bod" zadán.
- 53. REPEAT REPEAT indikátor svítí, pokud je zapnutá funkce Repeat.
- 54. SYNC SYNC indikátor svítí, pokud je zapnutá funkce SYNC.
- 55. REC Pokud je zapnutá funkce SRC, tak tento indikátor svítí během nahrávání, či v režimu pohotovosti na nahrávání. Pokud je SRC funkce vypnutá, tak bliká během nahrávání či v režimu pohotovosti na nahrávání.
- 56. OPTICAL OPTICAL indikátor svítí, pokud je vstupní zdroj nastaven na optický vstup.
- 57. COAXIAL COAXIAL indikátor svítí, pokud je vstupní zdroj nastaven na koaxiální vstup.
- 58. ANALOG ANALOG indikátor svítí, pokud je vstupní zdroj nastaven na nesymetrický analogový vstup.
- Indikátor bliká, když je vstupní zdroj připojen k symetrickému analogovému vstupu.

59. SINGLE – Indikátor SINGLE svítí, pokud je nastaven režim Jedno přehrávání.

- 60. RANDOM Tento RANDOM indikátor svítí, když je nastaven režim náhodného přehrávání.
- 61. PROGRAM Indikátor PROGRAM svítí, když je nastaven režim programového přehrávání.
- 62. EOM Indikátor EOM svítí, když zbývající čas skladby/disku je menší než hodnota nastavená ve funkci EOM.
- 63. ► Svítí během přehrávání a rovněž bliká během vyhledávání bodu Auto Cue.
- 64. **II** Tato světla svítí během přehrávání nebo v režimu pohotovosti na nahrávání.
- 65. Zobrazení DISC, GROUP, TRACK DISC indikátor svítí, když je disk načten a zastaven. Indikátor GROUP svítí, když je aktivní režim adresáře MP3. Indikátor TRACK svítí během přehrávání nebo nahrávání, rovněž během pohotovosti přehrávání nebo nahrávání.
- 66. Zobrazení znaků Informace o disku, informace o skladbě, menu, zprávy, čas a provozní status jsou zobrazeny zde.
- 67. Toto svítí, když je funkce Timer Play aktivní.
- 68. CAPS Indikátor CAPS svítí během vkládání názvu, čímž se indikuje, že je režim CAPS zapnutý. V režimu malých písmen není žádný indikátor.

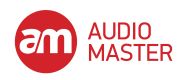

# **RC-RW901 Dálkové ovládání**

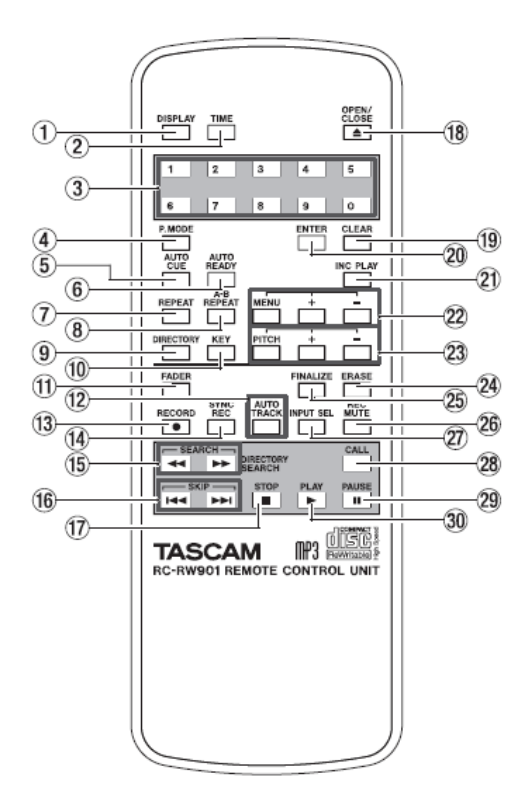

1. DISPLAY tlačítko - Stiskněte toto tlačítko pro zobrazení názvu aktuálního disku, pokud je zastaven, či aktuální stopy, pokud je spuštěno přehrávání či pohotovost na nahrávání.

Při zadávání TEXTOVÝCH dat můžete pomocí tohoto tlačítka přepnout znaky textu.

2. TIME tlačítko - Použijte toto tlačítko pro procházení přes módy zobrazení času

3. Číselná tlačítka (0 až 9) - Použijte tato tlačítka pro přímé zadávání čísel stop při přehrávání či při vytváření programu playlistu.

4. P.MODE tlačítko – tímto tlačítkem si vyberte mezi různými režimy přehrávání (přehrávání jedné skladby, kontinuální přehrávání atd.)

5. AUTO CUE tlačítko – Pomocí tohoto tlačítka přepínáte mezi režimy zapnutí a vypnutí Auto Cue

6. AUTO READY - Pomocí tohoto tlačítka přepínáte mezi režimy zapnutí a vypnutí Auto Ready

7. REPEAT tlačítko - Přepne mezi různými módy opakování při přehrávání (viz "Přehrávání s opakováním" na příslušné straně).

8. A-B tlačítko - Nastavuje A a B body pro opakování a mód přehrávání (viz "Opakované přehrávání z bodu A do B" na příslušné straně).

9. DIRECTORY tlačítko - Použijte toto tlačítko pro zapnutí či vypnutí přehrávání adresáře souborů MP3.

10. KEY tlačítko - Zapíná a vypíná ovládání výšky tónu.

11. FADER tlačítko - Použijte toto tlačítko pro začátek fade-in nahrávání (s postupným náběhem) nebo pro začátek postupného zatlumení (fade-out) při nahrávání (viz "Fade-in a fade-out nahrávání" na příslušné straně pro více detailů).

12. AUTO TRACK tlačítko – Tímto tlačítkem přepínáte mezi zapnutím a vypnutím režimu Auto track

13. RECORD tlačítko - Použijte toto tlačítko pro vstup do režimu pohotovosti na nahrávání.

14. SYNC REC tlačítko - Použijte toto tlačítko pro zapnutí a vypnutí synchronizovaného nahrávání (viz "Synchronizované nahrávání" na příslušné straně pro více detailů).

15. SEARCH tlačítka ◄◄/►► - Použijte tato tlačítka pro přesun pozice přehrávání uvnitř stopy.

16. SKIP tlačítka ◄◄/►► - Použijte tato tlačítka pro přesun mezi stopami při přehrávání (ekvivalent k otáčení MULTI JOG kolečkem).

17. STOP tlačítko - Použijte toto tlačítko pro zastavení přehrávání či nahrávání.

18. OPEN/CLOSE - Otevírá a uzavírá prostor pro disky

19. CLEAR tlačítko - Smaže špatné zadání tlačítek, provedené pomocí číselných tlačítek.

V programovém módu stisk tohoto tlačítka zruší naposled vložený program.

Funguje také jako tlačítko ESCAPE (zpět) v módu Menu.

20. ENTER tlačítko - Stisknutí tohoto tlačítka je stejné, jako stisknutí MULTI JOG kolečka pro potvrzení volby.

21. INC PLAY tlačítko – Pomocí tohoto tlačítka zapínáte a vypínáte funkci přehrávání Incremental

22. MENU tlačítko a +/- tlačítko. Stiskem MENU se zapíná a vypíná režim. Tlačítka +/- se používají pro volbu možností menu a provádějí nastavení v režimu Menu.

23. PITCH tlačítko a +/- tlačítko. Stiskem tlačítka se zapíná a vypíná režim Pitch Control a nastavuje se hodnota ladění.

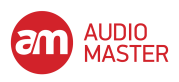

24. ERASE tlačítko - Smaže stopy (pouze pro CD-RW disky), nebo celý disk, či obnoví "špatný" disk, či odfinalizuje již uzavřený disk (viz "Mazání" na příslušné straně pro další detaily).

25. FINALIZE tlačítko - Uzavře - finalizuje zapisovatelné disky. Viz "Finalizace" na příslušné straně pro více detailů.

26. REC MUTE tlačítko - Použijte toto tlačítko při nahrávání pro zatlumení vstupního signálu na dobu kolem čtyř sekund a poté pro vstup do režimu pohotovosti na nahrávání (viz "Rec mute funkce" na příslušné straně).

27. INPUT SEL tlačítko. Tímto tlačítkem volíte mezi různými typy vstupu a kombinacemi vstupů (viz oddíl "Volba vstupu").

28. CALL tlačítko – Stiskem tohoto tlačítka se lokalizuje track s posledním bodem, kde přehrávání naposled začalo v režimu připravení k přehrávání. Zároveň přehrávač vstoupí do režimu připravení přehrávání. Během nahrávání se stiskem tohoto tlačítka ručně přiřazují indexová čísla.

29. PAUSE tlačítko – Pomocí tohoto tlačítka vstoupí přehrávač do režimu pausy během nahrávání nebo přehrávání.

30. PLAY tlačítko - Použijte toto tlačítko pro začátek přehrávání či pro vstup do režimu nahrávání z režimu pohotovosti na nahrávání.

# **3 - PRÁCE V MENU**

Různá nastavení a editační operace, které je možné provádět s CD-RW901MKII jsou prováděna přes možnosti menu, zobrazené na displeji. Mezi mnoha možnostmi nastavení menu mohou některé být provedeny přímo pomocí tlačítek na dálkovém ovládání.

#### **Menu konfigurace**

Menu jsou konfigurována tak, jak je zobrazeno níže. Nahlédněte do odkazované kapitoly pro více detailů o každém menu.

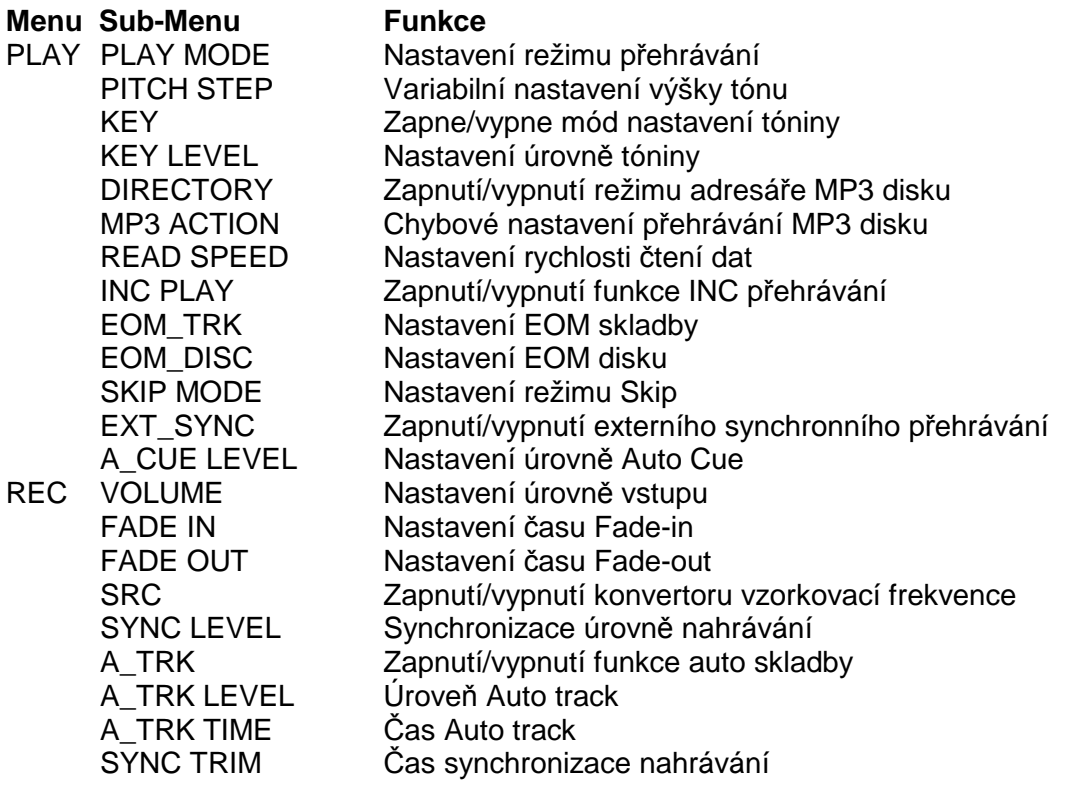

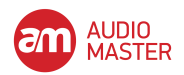

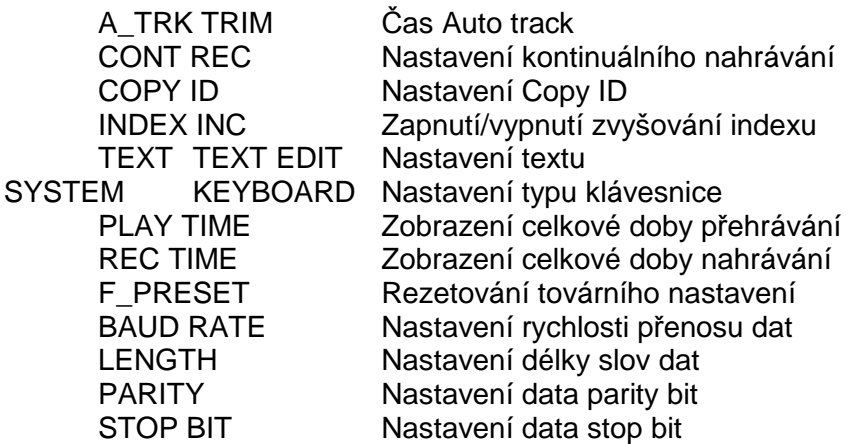

# **Základní provoz**

# **1. Zvolte požadovanou operaci v menu.**

Stiskněte tlačítko MENU na předním panelu pro vyvolání požadovaného menu. Možnost menu PLAY bude nejdříve zobrazena na displeji.

Pomocí předního panelu: Otočte MULTI JOG kolečka pro výběr požadované možnosti v menu a pak stiskněte toto kolečko pro potvrzení volby.

Pomocí dálkového ovladače: Pomocí tlačítka MENU (+/-) procházejte různými možnostmi menu, poté stiskněte tlačítko ENTER pro potvrzení.

Bude zobrazena obrazovka možnosti sub-menu zvoleného menu.

Pokud je zvolena možnost menu PLAY, možnost sub-menu se ukazuje takto:

#### POZN.:

Návrat do možností výb*ě*ru hlavního menu provedete pomocí tla*č*ítka ESCAPE na p*ř*edním panelu nebo tla*č*ítkem CLEAR na dálkovém ovládání.

# **2. Zvolte požadované sub-menu.**

Pomocí předního panelu: Otočte MULTI JOG kolečkem pro výběr požadovaného sub-menu a poté stiskněte kolečko pro potvrzení volby.

Pomocí dálkového ovladače: Pomocí tlačítka MENU (+/-) proveďte volbu, poté stiskněte tlačítko ENTER.

Zobrazí se zvolená položka submenu. Pokud je v sub menu zvolen režim PLAY MODE, položka menu bude zobrazena takto:

#### POZN.:

Návrat do možností výb*ě*ru v sub-menu provedete pomocí tla*č*ítka ESCAPE na p*ř*edním panelu nebo tla*č*ítkem CLEAR na dálkovém ovládání.

# **3. Zvolte požadovanou položku menu či hodnotu.**

Pomocí předního panelu: Použijte MULTI JOG kolečko pro volbu požadované položky menu či hodnoty. Stiskněte kolečko a opusťte mód menu.

Pomocí dálkového ovladače: Použijte tlačítko MENU (+/-). Stisknutím tlačítka ENTER proveďte potvrzení a opusťte režim menu.

#### POZN.:

N*ě*které možnosti menu existují pouze pro ú*č*ely potvrzení a nastavení nelze m*ě*nit.

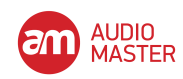

#### **4. Jak opustit mód Menu po provedení nastavení (či potvrzení), během displeje možnosti menu.**

Pro opuštění režimu menu můžete použít ovladač MULTI JOG nebo stisknout tlačítko ENTER nebo použít tlačítko MENU.

# POZN.:

Zvolený režim menu z*ů*stává I poté, co je p*ř*ístroj vypnutý, krom*ě* menu TEXT. Pro vymazání všech nastavení a návrat na tovární nastavení použijte sub-menu F\_PRESET v možnosti menu SYSTEM. M*ě*lo by se používat jen tehdy, když disk není v p*ř*ístroji.

# **4 – PŘEHRÁVÁNÍ**

CD-RW901MKII může být použit pro přehrávání CD (včetně CD-R a CD-RW, které byly nahrány a finalizovány (uzavřeny) na jiných typech rekordéru), stejně jako CD-R disků a CR-RW disků, které byly nahrány na tomto zařízení.

Audio soubory v MP3 formátu, uložené na CD-ROM, CD-R a CD-RW mohou být na tomto zařízení přehrány také.

# **Disky pro přehrávání**

CD disky v CD-RW901MKII může přehrát typy disků, které jsou vypsány níže.

- Komerčně dostupné CD, nahrané ve CD-DA formátu.
- CD-R a CD-RW disky, které byly nahrány ve CD-DA formátu a správně uzavřené (finalizované).
- soubory, nahrané v ISO9660 level 1 a level 2 formátu na CD-R a CD-RW discích, které byly správně finalizovány. MP3 soubory, které byly nahrány na disky

s Joliet formátem přípon jsou také přehrávatelné.

# **Jednoduché operace přehrávání**

# **VAROVÁNÍ**

Pokud provádíte monitoring pomocí sluchátek, tak nejprve upravte úroveň hlasitosti na nízkou na zařízení, pak připojte sluchátka do PHONES jacku a až poté spusťte přehrávání. Zabráníte tím možnému poškození Vašeho sluchu.

# POZN.:

Vysv*ě*tlení v tomto manuálu p*ř*edpokládá, že uživatel za*č*íná z normálního Continuous (pr*ů*b*ě*žného) módu.

1. Stiskněte spínač POWER pro zapnutí přístroje.

2. Stisknutím tlačítka OPEN/CLOSE otevřete prostor pro disk. Na displeji je zobrazeno Open. Vložte disk do zařízení potištěnou stranou vzhůru.

3. Stisknutím tlačítka OPEN/CLOSE uzavřete prostor pro disk. Na displeji je zobrazeno Close, když je disk vložen do přístroje, pak se objeví "TOC Reading" s blikající tečkou.

Až bude TOC přečtená, tak se na displeji zobrazí počet stop a celkový čas disku.

CD-RW901MKII rovněž ukazuje jedno z následujícího:

- TOC Disk je finalizován
- MP3 Disk obsahuje MP3 soubory
- 4. Stiskněte tlačítko PLAY pro začátek přehrávání.

Nastavte připojený monitorovací systém či úroveň hlasitosti pro sluchátka - PHONES na přehrávači pro požadovanou hlasitost poslechu.

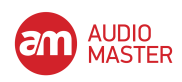

POZN.:

Pokud je disk poškrábaný *č*i špinavý, je možné že laserový paprsek po n*ě*m "p*ř*esko*č*í." V tomto p*ř*ípad*ě* nastavte parametr submenu READ SPEED v PLAY menu na "High" (viz "Základní provoz"). Tím m*ů*žete vy*ř*ešit problém, každopádn*ě* provozní hluk p*ř*ístroje se zvýší.

5. Pro zastavení přehrávání stiskněte tlačítko STOP.

Pro dočasné zastavení přehrávání a vstup do režimu pohotovosti na přehrávání stiskněte tlačítko PAUSE. Pro pokračování přehrávání stiskněte PLAY tlačítko znovu.

#### POZN.:

Pro potvrzení celkového *č*asu p*ř*ehrávání zvolte PLAY TIME možnost v SYSTEM sub-menu (viz "Základní provoz").

# **Výběr stopy**

#### **Použití funkce skip - přeskakování**

Přeskakování čísel stop dopředu či dozadu.

**1. Zvolte požadované stopy pro přehrávání pomocí MULTI JOG kolečka na předním panelu. Otočením po směru hodinových ručiček přeskočíte stopu směrem dopředu a proti směru hodinových ručiček směrem pozpátku.** 

Nebo stiskněte tlačítko SKIP na dálkovém ovládání. Stisknutím tlačítka /◄◄ přeskočíte stopu číslo stopy zpět a tlačítko ►►/ přeskočí dopředu.

#### **2. Stiskněte PLAY tlačítko pro začátek přehrávání.**

Nebo stiskněte PAUSE tlačítko pro posun na stopu a vstup do režimu pohotovosti na přehrávání po přesunu na začátek vybrané stopy. Pro začátek přehrávání stiskněte PLAY tlačítko.

#### **Výběr pomocí čísla stopy**

Pomocí numerických kláves na dálkovém ovladači můžete přímo zadat číslo požadované stopy. I čísla se dvěma či třemi číslicemi můžete snadno zadat. Například:

Stopa 9: stiskněte '9' a 009 bude zobrazeno.

Stopa 12: stiskněte '1' a '2' a 012 bude zobrazeno.

Stopa 103: stiskněte '1' a '0' a '3' a 103 bude zobrazeno.

Po zadání čísla stiskněte tlačítko **PLAY** pro začátek přehrávání. Nebo stiskněte PAUSE tlačítko pro skok na začátek stopy a vstup do režimu pohotovosti na přehrávání.

Můžete zadat číslo stopy a poté spustit přehrávání i stisknutím kolečka MULTI JOG nebo pomocí tlačítka ENTER.

POZN ·

Tuto funkci nelze používat v režimech programového a náhodného přehrávání.

# **Vyhledávání stopy**

**Normální vyhledávání** 

Stiskněte tlačítko ◄◄/►► nepřetržitě pro vyhledávání na předním panelu nebo tlačítko SEARCH ◄◄/►► na dálkovém ovladači. Pro zastavení vyhledávací funkce jednoduše uvolněte ◄◄/►► nebo tlačítko SEARCH.

POZN.:

Funkce vyhledávání nepracuje s MP3 disky.

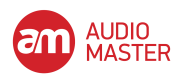

# **Přímé vyhledávání**

Specifikováním času od začátku zvolené stopy můžete spustit přehrávání od určitého bodu určité stopy.

#### ■ **Základní operace**

Během zastavení, přehrávání či režimu pohotovosti na přehrávání použijte numerické klávesy na dálkovém ovladači pro vstup tříčíslicového čísla stopy (jako 002 pro stopu 2), a poté zadejte požadovaný čas (\*\*\*min \*\*sek) od začátku této stopy.

Příklad: Pro specifikaci času 1 min 30 sekund od začátku stopy 2 zadejte 002 001 30 Během zadávání bude počítadlo na displeji blikat.

#### POZN.:

Bez ohledu na mód zobrazení (viz "P*ř*epínání zobrazení *č*asu" na p*ř*íslušné stran*ě*), bude zobrazen *č*as od za*č*átku u zadané stopy.

Stisknutím tlačítka **CLEAR** zrušíte zadávání v jakékoli fázi.

Během módu zastavení či přehrávání, při finálním zadání čísel bude přeskočeno na požadovanou pozici automaticky a přehrávání může začít od požadovaného místa. Během pohotovosti na přehrávání v daném bodě vstoupí zařízení do režimu módu pohotovosti na přehrávání.

#### POZN.:

Pokud je zadáno neexistující místo, tak bude *č*as P*ř*ímého vyhledávání zrušen. Funkce p*ř*ímého vyhledávání nem*ů*že být použita v módech programového p*ř*ehrávání *č*i náhodného U MP3 disk*ů* nem*ů*žete specifikovat *č*as od za*č*átku stopy. Ale i když zadáte t*ř*í*č*íslicové *č*íslo, tak p*ř*ehrávání za*č*ne od stopy s tímto *č*íslem.

#### **Variace ve využití**

I pokud je finální hodnota v "sekundách" není zadána, tak přehrávání začne od zvolené "minuty" po stisknutí tlačítka ENTER nebo PLAY tlačítka. Nebo pokud stisknete tlačítko PAUSE, tak zařízení vstoupí do režimu pohotovosti na přehrávání ve zvoleném bodě.

#### ■ **Zadání pouze čísla stopy**

Po zadání třímístného čísla stopy stiskněte **ENTER** nebo **PLAY** tlačítko pro začátek přehrávání této stopy nebo PAUSE tlačítko pro označení stopy a přechod do módu pohotovosti na přehrávání.

#### POZN.:

Místo zadávání t*ř*í*č*íslicového *č*ísla stopy m*ů*žete zadat pouze požadované *č*íslo stopy. P*ř*íklad: Pro zvolení stopy *č*íslo 3 zadejte pouze "3".

#### **Specifikace minuty**

Po zadání třímístného čísla stopy a počtu minut od začátku stopy stiskněte tlačítko **ENTER** nebo **PLAY** pro začátek přehrávání této stopy nebo tlačítko PAUSE pro označení stopy a přechod do módu pohotovosti na přehrávání.

P*ř*íklad: Pro specifikaci *č*asu 1 min 00 sekund od za*č*átku stopy 2 zadejte "002 001."

POZN.:

Podle výše uvedeného p*ř*íkladu, pokud zadáte 0021, tak bude vyhledána stejná pozice.

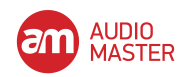

# **Vyhledávání v indexu**

Tato funkce vyhledávání indexu umožňuje prohledávat indexy v rámci skaldby, které byly přiřazeny v rámci tracku během nahrávání (viz "Automatické přiřazování indexových čísel"). Pomocí SKIP MODE v menu PLAY (viz "Základní provoz") a zvolte položku "Index". Ovladač MULTI JOG nebo tlačítka MENU (+/-) key na dálkovém ovladači lze k výběru použít. Index XX se objeví na displeji.

Zvolte track, u kterého chcete přiřadit indexy a přístroj dejte do režimu přehrávání nebo pohotovosti na přehrávání.

Pomocí tlačítek ►►/► nebo ◄◄/◄ procházejte indexy. Přístroj se lokalizuje ke zvolenému indexu a přehrávání začne v daném bodě anebo přejde do režimu připravenosti k přehrávání poté, co dojde k posunu na tento bod.

#### POZN.:

Funkce prohledávání indexu nebude fungovat s MP3 disky.

# **Time skip**

V režimu přehrávání nebo v režimu připravenosti na přehrávání, funkce Time skip umožňuje posun pozice přehrávání směrem dopředu nebo dozadu o minutu.

Pomocí funkce SKIP MODE v menu PLAY (viz "Základní provoz") a zvolte položku "Time". Ovladač MULTI JOG nebo tlačítko MENU (+/-) na dálkovém ovladači lze použít k výběru.

Stiskem tlačítek ►►/► nebo ◄◄/◄ se posune pozice přehrávání o jednu minutu směrem dopředu nebo dozadu. Přístroj najde místo a spustí přehrávání od daného bodu.

#### POZN.:

Pokud je tla*č*ítko ◄◄/◄ stisknuté v dob*ě* kratší než jedna minuta od za*č*átku skladby, jednotka p*ř*esko*č*í k hlav*ě* skladby.

Pokud je tla*č*ítko *►►*/*►* stisknuté mén*ě* než jednu minutu od konce skladby, p*ř*ístroj p*ř*ejde na za*č*átek skladby následující. Nicmén*ě* pokud je aktuální skladba poslední skladba na disku nebo poslední skladba v režimu p*ř*ehrávání programu, p*ř*ístroj se zastaví a p*ř*ejde do režimu p*ř*ipravenosti na p*ř*ehrávání, když skon*č*í poslední skladba.

Pokud je tla*č*ítko *◄◄*/*◄* stisknuté mén*ě* než jednu sekundu od za*č*átku skladby, p*ř*ístroj p*ř*ejde na pozici jedné minuty p*ř*ed koncem p*ř*edchozí skladby. Nicmén*ě* pokud je aktuální skladba první skladba na disku nebo pokud je p*ř*ístroj v režimu náhodného p*ř*ehrávání. Nicmén*ě* pokud je aktuální skladba první skladba na disku nebo v programovém p*ř*ehrávání a rovn*ě*ž v režimu náhodného p*ř*ehrávání, jednotka p*ř*esko*č*í na za*č*átek aktuální skladby a p*ř*ejde do režimu p*ř*ipravenosti na p*ř*ehrávání.

Funkce Time skip nefunguje s MP3 disky.

# **Režimy přehrávání**

Jsou čtyři různé režimy přehrávání. Zvolený režim bude indikován na levé straně displeje. Máte k dispozici celkem čtyři různé módy přehrávání. Aktuálně zvolený mód je indikován vlevo na displeji.

- Průběžný (continuous) mód přehrávání (výchozí nastavení): žádná indikace
- Single mód přehrávání: **SINGLE** svítí
- Program mód přehrávání: **PROGRAM** červená dioda svítí
- Random (náhodný) mód přehrávání: **RANDOM** červená dioda svítí

Mód přehrávání může být zvolen pomocí tlačítka P. MODE na dálkovém ovladači. Stisknutím tohoto tlačítka změní mód přehrávání na displeji v následujícím pořadí:

Continue  $\rightarrow$  Single  $\rightarrow$  Program  $\rightarrow$  Random

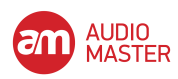

Mód přehrávání můžete zvolit také pomocí možnosti **PLAY MODE** v PLAY sub-menu (viz "Základní provoz" na příslušné straně). Otočení MULTI JOG kolečka po směru hodinových ručiček změní mód přehrávání, zobrazený na displeji v následujícím pořadí:

Mode›Cont→ Mode›Single → Mode›Program → Random

Stisknutím MENU tlačítka či stisknutím MULTI JOG kolečka se vrátíte do normálního módu z menu módu.

Zatímco mód může být změněn z jakéhokoli módu přehrávání, tak jeho vysvětlení v tomto manuálu bude předpokládat, že uživatel začíná z módu normálního kontinuálního přehrávání.

POZN.:

Zvolený mód p*ř*ehrávání z*ů*stává zvolen, i když vypnete napájení. Každopádn*ě* mód programového p*ř*ehrávání bude zm*ě*n*ě*n zp*ě*t na pr*ů*b*ě*žný "Continuous" mód p*ř*i vypnutém napájení.

# **Průběžné (continuous) přehrávání**

Programování je zrušeno a přehrávání pokračuje podle normálního pořadí.

1. Při zastavení nastavte mód tak, aby zobrazil Continue nebo Mode>Cont.

2. Stiskněte tlačítko PLAY pro začátek přehrávání v pořadí čísel stop.

#### **Single-track přehrávání (jedna stopa)**

Tato funkce zapne přehrávání pouze jedné stopy.

**1.** Při zastavení nastavte mód tak, aby zobrazil Single nebo Mode>Single.

**2.** Použijte SKIP tlačítko či numerické klávesy (0~9) na dálkovém ovládání pro volbu požadované stopy. MULTI JOG kolečko můžete také využít pro výběr stopy.

3. Stiskněte tlačítko PLAY pro začátek přehrávání.

Poté, co zvolená stopa skončí, tak se přehrávání zastaví.

#### **Náhodné přehrávání**

V tomto módu bude zařízení přehrávat všechny stopy na disku v kompletně náhodném pořadí, bez ohledu na čísle stopy.

POZN.:

I když je napájení vypnuto, tak za*ř*ízení z*ů*stane v módu náhodného p*ř*ehrávání

#### **Programové přehrávání**

Tato funkce zapne přehrávání zvolených stop v jakémkoli požadovaném pořadí. Do programu můžete zařadit až 99 stop.

1. Při zastaveném přehrávání nastavte mód tak, aby zobrazil Program nebo Mode>Program.

2. Použijte numerická tlačítka (0~9) na dálkovém ovládání pro výběr požadované stopy pro přehrávání a pak stiskněte ENTER tlačítko.

Můžete také otočit MULTI JOG kolečkem pro výběr čísla stopy a stisknout pro potvrzení zadání.

Stopa s tímto číslem bude přidána do programu.

Opakujte krok 2 výše, dokud požadovaný program není kompletní. Jakmile je program vytvořený, tak číslo programu a celkový čas přehrávání programu bude aktualizován na displeji.

POZN.:

Pokud stisknete tla*č*ítko CLEAR, tak poslední stopa z programu bude smazána.

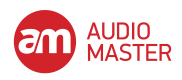

3. Když je nastavení programu kompletní, tak stiskněte tlačítko PLAY znovu pro přehrání stop v naprogramovaném pořadí.

POZN.:

Pokud je stisknuta klávesa STOP bez p*ř*edchozího stisku klávesy PLAY, tak všechna data programu budou smazána.

Při zastavení je mód přehrávání přepnut na jiný a všechna programovaná data budou smazána.

Naprogramované pořadí stop nebude uchováno při vypnutí napájení.

V tomto módu se nespustí přehrávání, pokud CD-RW901MKII nemá naprogramované žádné stopy.

Pokud se pokusíte do programu dát více, než 100 programových kroků (stop), tak se zobrazí zpráva PGM Full! na displeji.

Pokud celková doba přehrávání program překročí 999 min 59 sec, tak se ---: -- zobrazí na displeji.

# **Přepnutí zobrazení času**

Pokud stiskněte tlačítko TIME na předním panelu či na dálkovém ovládání, tak displej zobrazení času přepne mezi několika módy na displeji.

- Elapsed track time odehraný čas (žádná světelná indikace na displeji)
- Remaining track time (zbývající čas stopy) (REMAIN se zobrazí na displeji)
- Elapsed disc time odehraný čas disku (TOTAL se rozsvítí na displeji)
- Remaining disc time zbývající čas disku (TOTAL a REMAIN se zobrazí na displeji)

Při zastaveném přehrávání se zobrazí celkový čas nahrávání, bez ohledu na stavu TOTAL a REMAIN indikátorů.

POZN.:

V programovém módu stisknutím tla*č*ítka TIME, zobrazíte odehraný a celkový *č*as celého programu.

P*ř*i p*ř*ehrávání MP3 disku je vždy zobrazen odehraný *č*as stopy a tla*č*ítko TIME nem*ů*že být použito.

Pro detaily o zobrazení *č*asu b*ě*hem nahrávání nahlédn*ě*te do "Zobrazení *č*asu p*ř*i nahrávání" na p*ř*íslušné stran*ě*.

Nastavení módu zobrazení *č*asu bude uchováno, i když vypnete napájení.

# **EXT SYNC přehrávání**

V tomto režimu přístroj bude přehrávat v synchronizaci se zvoleným digitálním vstupním zdrojem (OPTICAL, COAXIAL, AES/EBU).

Při zastavení použijte možnost EXT SYNC v sub-menu PLAY (viz "Základy provozu") k nastavení externího režimu přehrávání.

Zvolte vstupní zdroj pro synchronizované přehrávání.

#### POZN.:

Pokud je funkce EXT SYNC aktivní a pokud p*ř*ístroj detekuje signál jiný než 44.1kHz, synchronizace s hodinami zvoleného digitálního vstupního zdroje m*ů*že selhat a EXT CLK Err! Bude zobrazeno. P*ř*ehrávání audio m*ů*že být rovn*ě*ž ovlivn*ě*no.

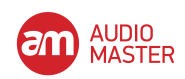

Pokud je zvolený digitální vstupní zdroj na 48kHz, pomocí funkce nastavení 48k Fs může být audio přehráváno při správném ladění.

Při zastavení nebo v režimu přehrávání či režimu připravenosti na přehrávání stiskněte tlačítko SYNC REC pro zapnutí nebo vypnutí funkce nastavení 48k Fs. Pokud je funkce zapnutá, 48k Fs Adj bude zobrazeno.

Nastavení zůstává, dokud je funkce EXT SYNC nastavena na vypnuto a dokonce I když je vypnuta.

POZN.:

Pokud je nastavení 48k Fs Adjustment zapnuté, a pokud p*ř*ístroj detekuje signál jiný než 48kHz, synchronizace s *č*asem zvoleného vstupního zdroje m*ů*že selhat. Audio p*ř*ehrávání m*ů*že být rovn*ě*ž ovlivn*ě*no.

Když je 48k Fs nastavení zapnuté, ovlada*č* Pitch a funkce ovlada*čů* Key nelze použít. Funkce p*ř*ehrávání EXT SYNC nefunguje s MP3 disky.

# **Přehrávání s časovačem**

Pomocí externího časovače můžete nastavit CD-RW901MKII na přehrávání vloženého disku automaticky, když je zařízeno zapnuto časovačem.

- 1. Nejprve zapněte napájecí kabel CD-RW901MKII do zásuvky s časovačem.
- 2. Vložte disk do zařízení.
- 3. Zapněte přepínač TIMER v menu PLAY pro zapnutí funkce časovače pro požadované zařízení.

Pokud je časovač zapnutý, tak se ikonka časovače zobrazí na displeji.

#### POZN.:

Indikátor bliká, pokud není do za*ř*ízení vložen disk.

4. Nastavte časovač na požadovaný čas. Detaily o časovači najdete v jeho provozním manuálu. V nastaveném čase se zapne CD-RW901MKII a přehrávání se automaticky spustí.

# **Opakované přehrávání**

1. Stiskněte REPEAT tlačítko pro zapnutí módu opakování - repeat.

V tomto módu budou všechny stopy na disku postupně přehrány. Na displeji se zobrazí Repeat ON a indikátor rozsvítí REPEAT.

Pokud během přehrávání bude zapnut mód opakování Repeat, tak přehrávání pokračuje stejně jako předtím, ale když je dosažen konec poslední stopy, tak přehrávání pokračuje znovu od první stopy.

Pokud je mód opakování zapnut při zastaveném přehrávání, tak stiskněte tlačítko PLAY pro jeho spuštění.

2. Stiskněte tlačítko REPEAT znovu pro vypnutí módu opakování. Repeat OFF se zobrazí a poté REPEAT indikátor zhasne.

Pozn.:

Kombinace módu Repeat s Programovým, Single-track p*ř*ehráváním a Náhodným p*ř*ehráváním aktivuje funkce opakování programu - Program Repeat, Single-track Repeat opakování jedné stopy a Náhodné opakování, p*ř*esn*ě* podle výb*ě*ru.

Nastavení pro mód opakovaného p*ř*ehrávání z*ů*stává stejný, i pokud vypnete napájení, krom*ě* pro specifikovanou A-B sekci (viz "Opakované p*ř*ehrávání z bodu A do B" na p*ř*íslušné stran*ě*).

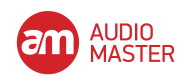

# **Opakované přehrávání z bodu A do B**

Pokud je specifická část mezi dvěma body na disku vymezena, tak tato část disku může být přehrávána opakovaně.

- 1. Během přehrávání stiskněte tlačítko A-B na dálkovém ovládání na začátku požadované části disku.
	- Indikátor REPEAT svítí na displeji a A indikátor začne blikat.
- 2. Na konci požadované části disku stiskněte tlačítko A-B znovu.

Poté se REPEAT a A-B indikátory rozsvítí na displeji a požadovaná A-B sekce bude opakovaně přehrána.

3. Pro zrušení A-B módu opakování a obnovení normálního přehrávání stiskněte tlačítko A-B ještě jednou. Indikátory REPEAT a A-B zhasnou.

POZN.:

Tuto funkci m*ů*žete spustit i b*ě*hem režimu pohotovosti na nahrávání.

POZN.:

A-B opakování nem*ů*že být použito, pokud specifikovaná A-B sekce zabírá více, než jednu stopu a nem*ů*že být použita u MP3 disk*ů*.

Pokud stisknete STOP, tak specifikovaná A-B sekce je zrušena.

# **Funkce ovládání výšky tónu (pitch)**

Pokud je přehrávaný audio disk CD, tak výška tónu (či rychlost přehrávání) může být změněna. Výška tónu může být změněna o +/- 16%.

1. Při zastaveném přehrávání stiskněte tlačítko PITCH na dálkovém ovládání pro zapnutí funkce ovládání výšky tónu.

Nebo použijte možnost PITCH v PLAY sub-menu (viz "Základní provoz" na příslušné straně). Aktuální hodnota parametru pitch se zobrazí na displeji na pár vteřin a PITCH indikátor se rozsvítí.

2. Otočte ovladačem PITCH nebo pomocí tlačítek PITCH (+/-) na dálkovém ovladači upravte hodnotu ladění z 0,1% na 1.0% v krocích 0.1% (výchozí: 0.1%).

3. Během přehrávání může být dočasně vypnuta funkce ovládání výšky tónu. Stiskněte tlačítko PITCH na dálkovém ovládání či použijte možnost PITCH v PLAY sub-menu pro vypnutí funkce.

Pitch>OFF se objeví na displeji a přehrávání s ovládáním výšky tónu se dočasně vypne, dokud nebude funkce znovu aplikována.

POZN.:

P*ř*i zapnutí a vypnutí funkce ovládání výšky tónu b*ě*hem p*ř*ehrávání je na chvíli odst*ř*ihnut zvukový výstup.

Ovládání výšky tónu nem*ů*že být použito u p*ř*ehrávání MP3 disk*ů*.

# **"Funkce ovládání tóniny - Key"**

Tónina hudby může být změněna během zastaveného přehrávání, pohotovosti i samotného přehrávání. Upozorňujeme, že tato funkce nepracuje u MP3 disků.

1. Stiskněte tlačítko MENU pro výběr možnosti KEY v PLAY sub-menu (viz "Základní provoz" na příslušné straně) pro přístup k této funkci.

Nebo stiskněte tlačítko KEY na dálkovém ovladači pro zapnutí funkce. Indikátor KEY se rozsvítí.

2. Použijte možnost KEY LEVEL v sub-menu PLAY pro upravení hodnoty tóniny přehrávání.

Výška tónů u přehrávání může být zvýšena či snížena o 1/2 oktávy v půltónových krocích. Hodnoty na výběr: 0 (žádná změna), b1 až t6, do #6. "Funkce ovládání tóniny - Key"

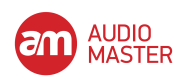

3. Otočte MULTI JOG kolečkem pro výběr požadované hodnoty tóniny a stiskněte jej pro výběr.

**Pozn.:** V tomto p*ř*ípad*ě* je CD p*ř*ehráváno, hudební tónina se zm*ě*ní, ale rychlost hudby z*ů*stává stejná.

I když vypnete napájení, tak nastavení zm*ě*ny tóniny z*ů*stane uchováno.

Pokud je funkce ovládání tóniny zapnutá a to i pokud je funkce ovládání výšky tónu použita pro zm*ě*nu rychlosti p*ř*ehrávání, tak tónina p*ř*ehrávání z*ů*stane fixována na p*ř*ednastavené tónin*ě* {i pokud je hodnota nastavena na 0 (nula)}, funkce ovládání tóniny m*ů*že být zapnuta. P*ř*i použití funkce ovládání tóniny m*ů*že hlasitost p*ř*ehrávání místy znít jako když vibruje. Toto je výsledek algoritmu ovládání tóniny, pracujícím na zvuku p*ř*ehrávaného CD a je normální.

#### **Auto Cue funkce**

Pomocí funkce auto cue můžete zvolit bod, kde ve stopě začíná nějaký zvuk (ne kde stopa začíná).

Zapněte funkci auto cue a použijte A\_CUE LEVEL sub-menu možnost (viz "Základní provoz" na příslušné straně) pro nastavení úroveň detekce zvuku (-24, -30, -36, -42, -48, -54, -60, - 66 a -72 dB).

Pak zvolte stopu a stiskněte tlačítko PLAY. Zařízení vstoupí do pohotovosti na přehrávání. Když stisknete tlačítko PLAY znovu, tak přehrávání začne přesně v tomto bodě (cue).

Pokud je zapnutá funkce auto cue, tak **A.CUE** indikátor bude svítit na displeji

#### **Auto Ready funkce**

Tato funkce umožňuje přehrání jedné stopy a automatické nalezení začátku zvuku další stopy, která bude připravená na přehrání.

Použijte A\_READY možnost v sub-menu pro zapnutí a vypnutí této funkce. Když je zapnutá, tak **A.READY** indikátor svítí na displeji.

V kombinaci s funkcí Auto Cue vstoupí zařízení do režimu pohotovosti na přehrávání v bodě, kde úroveň hlasitosti zvuku dosáhne úroveň, která byla nastavená možností v A\_CUE LEVEL sub-menu, na další stopě.

#### **Incremental přehrávání**

U této funkce, pokud je přístroj v režimu přehrávání, a pokud je stisknuto tlačítko PLAY, přístroj začíná přehrávat od začátku následující skladby.

Pomocí možnosti Menu nebo tlačítka INC PLAY na dálkovém ovladači nastavte tento režim. Indikátor TRACK bude blikat během přehrávání nebo v režimu pohotovosti na přehrávání.

Když je stisknuté tlačítko STOP, přístroj vstoupí do režimu pohotovosti na přehrávání na začátku následující skladby.

#### **Funkce Call**

Funkce Call umožňuje, aby se přehrávací pozice přístroje vrátila do bodu, při kterém přehrávání začalo posledně z režimu připravenosti. Pokud tam není žádný "call point", chybová zpráva No Call FT!! bude zobrazena.

POZN.:

Tuto funkci nelze použít s programovým, náhodným p*ř*ehráváním, a v režimu p*ř*ehrávání MP3.

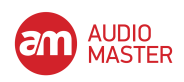

# **Zpráva End of disc/track (EOM)**

Ke konci skladby nebo disku indikátor EOM se rozsvítí na displeji.

Předem je možné nastavit počet sekund (1 až 99), kdy bude indikátor zobrazen před tím, než stopa/disk skončí.

Pro nastavení zprávy o nastavení času použijte možnosti EOM TRK nebo EOM DISC na sub-menu PLAY (viz "Základní provoz").

#### POZN.:

Tuto funkci nelze používat v režimu MP3 p*ř*ehrávání.

#### **International Standard Recording Code (ISRC)**

Pokud v režimu přehrávání nebo v režimu připravenosti na přehrávání stisknete tlačítko FINALIZE, displej zobrazí "ISRC" kód.

Pokud nebude žádný kód "ISRC" na disku, nebo kód nebyla na disk nahrán, Incomplete! Se objeví na displeji.

#### **Recorder Identification Data (RID)**

Pokud je přístroj v režimu přehrávání nebo připravenosti na přehrávání a pokud je stisknuto tlačítko ERASE, na displeji bude zobrazen kód "RID". Pokud není žádný kód "RID" na disku, nebo kód nebyl nahrán na disk, Incomplete! Se objeví na displeji.

#### **"Přehrávání MP3 souborů"**

MP3 soubory, nahrané na CD jsou zpracovány stejně, jako soubory v normálním PC, s několika MP3 soubory, uloženými v adresáři. Navíc několik adresářů může být sloučeno jako podadresáře do jiného adresáře. To vede k několika vrstvám adresářů a souborů.

Pokud je mód adresářů (Directory) zapnutý, tak pouze ty soubory, které jsou uvnitř zvoleného adresáře, jsou dostupné pro přehrávání.

Pokud je tento mód vypnutý, tak je konfigurace adresáře ignorována a všechny MP3 soubory, nahrané na disk dostupné pro přehrávání. Upozorňujeme, že přehrávání Programu a opakované přehrávání (Repeat) fungují pouze uvnitř adresářů.

#### POZN.:

#### Každý MP3 soubor je vnímán jako stopa.

Adresá*ř*e, které neobsahují MP3 soubory p*ř*ímo pod sebou nemohou být zvoleny pro p*ř*ehrávání. Nap*ř*íklad, v diagramu níže, pod adresá*ř*em A je adresá*ř* B a adresá*ř* C. Pokud jsou MP3 soubory jak v adresá*ř*i B, tak v C, tak adresá*ř* A nem*ů*že zvolen pro p*ř*ehrávání, ale adresá*ř*e B a C mohou být zvoleny pro p*ř*ehrávání.

CD-RW901MKII může přehrát MP3 soubory, nahrané ve formátu, který odpovídá IS09660 level 1, level 2, a Joliet příponám. Disky nahrané v multiple session (více zápisů) mohou být také přehrány.

CD obsahující MP3, které mají být přehrány na CD-RW901MKII musí mít obsah, odpovídající těmto maximálním limitům: Počet adresářů: 255

Počet hierarchických struktur: 8

Maximální počet MP3 souborů: 999

Maximální velikost názvu MP3 souborů a adresářů: 255

 MP3 soubory jsou p*ř*ehrávány v následujícím po*ř*adí. Tímto zp*ů*sobem p*ř*ehrávání pokra*č*uje z adresá*řů* na horní úrovni

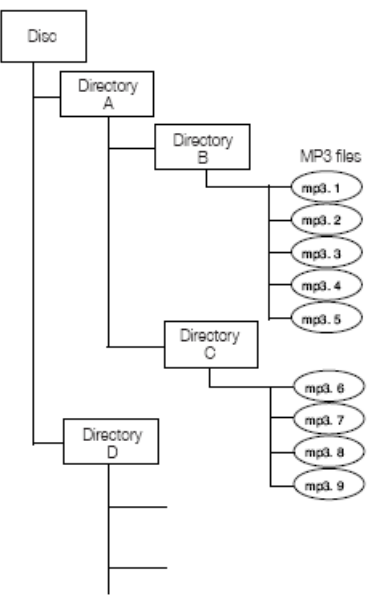

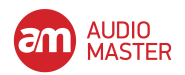

# **O datech MP3 stopy**

Během přehrávání jsou názvy zobrazeny v následujícím pořadí priority: ID3v2 > ID3v1 > název souboru Při zastavení je zobrazen název souboru.

# **Nastavení přehrávání adresáře**

1. Stiskněte tlačítko DIRECTORY na dálkovém ovládání.

Nebo použijte možnost DIRECTORY v sub-menu PLAY pro zapnutí či vypnutí tohoto módu (viz "Základní provoz").

Stisknutím tlačítka MENU nebo stisknutím kolečka MULTI JOG se pak vrátíte do normálního módu.

POZN.:

Všechny MP3 soubory na disku mohou být p*ř*ehrány, když je p*ř*ehrávání adresá*řů* vypnuté. Indikátor MP3 se rozsvítí a zobrazí se pouze celkový po*č*et stop.

Celkový počet stop

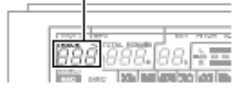

2. Při zastavení použijte kolečko MULTI JOG nebo tlačítko SKIP pro výběr požadovaného adresáře pro přehrávání.

3. Stiskněte tlačítko PLAY začátek přehrávání v adresáři.

Programové či opakované přehrávání může být provedeno i ve zvolených adresářích.

#### POZN.:

MP3 soubor, formátovaný na 44,1 kHz samplovací frekvenci a s 128 kbps *č*i vyšším je vyžadován, jinak MP3 soubor nebude moci být p*ř*ehrán.

# **Nastavení akcí MP3**

Můžete si zvolit, zda zařízení bude pokračovat v přehrávání či zastaví, pokud přehrávání MP3 selže.

Zvolte "MP3 ACTION?" sub-menu v možnosti PLAY. Zvolte "Skip" nebo "Stop."

#### **Skip**

Pokud MP3 přehrávání selže, tak zařízení přeskočí z této stopy na stopu další. Přehrávání se zastaví, pokud aktuální stopa je stopou poslední (tj. pokud je funkce opakování vypnuta a aktuální stopa je poslední stopou na disku či v programu). Na displeji se zobrazí Decode Err!.

# **Stop**

Pokud MP3 přehrávání selže, tak zařízení zastaví přehrávání. Na displeji se zobrazí Decode Err!.

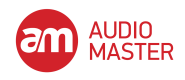

# **5 - NAHRÁVÁNÍ**

Dříve, než začnete nahrávat pomocí CD-RW901MKII, tak se ujistěte, že rozumíte následujícím klíčovým faktům:

• Jakmile nahrajete data na CD-R disk, tak nemohou být smazána.

• Dokud disk není uzavřen (finalizován), tak na něj můžete nahrávat stopy.

Jakmile je finalizován, tak je CD-R disk "fixován" a chová se stejně jako již přednahraný komerční disk. Finalizované CD-RW disky pak každopádně mohou být ještě smazány, obnoveny a znovu nahrány.

#### **Volba vstupu**

Pro výběr vstupu, ze kterého bude probíhat nahrávání, stiskněte **INPUT SELECT** tlačítko na zařízení.

Opakované stisknutí tlačítka bude procházet mezi následujícími možnostmi:

ANALOG symetrické/nesymetrické

OPTICAL optický digitální vstup

COAXIAL koaxiální digitální vstup

AES/EBU AES/EBU digitální vstup

V případě, že byl zvolen buď koaxiální či optický vstup, tak se na displeji objeví **COAXIAL** nebo **OPTICAL**.

Pokud byl zvolen analogový signál, tak se nápis **ANALOG** objeví na pravé straně obrazovky. Když je digitální vstup AES/EBU zvolen, žádný indikátor nesvítí, namísto toho se slovo AES/EBU objeví na chvíli na displeji.

#### **Úroveň analogového nahrávání:**

Úroveň analogových signálů, přijímaných na **ANALOG IN** konektorech je ovládána pomocí **INPUT** nastavení (L.R). Při nahrávání analogových signálů nastavte digitální hlasitost na 0 dB.

#### **Úroveň digitálního nahrávání:**

Úroveň digitálního signálu může být nastavena pomocí menu digital volume tak, jak je popsáno níže.

1. Vyvolejte možnost VOLUME v REC sub-menu (viz "Základní provoz"").

Stiskněte MULTI JOG kolečko pro aktivaci funkce.

2. Otočte MULTI JOG kolečkem pro upravení vstupní hlasitosti mezi -54dB a +18 dB (relativně vůči originální vstupní úrovni).

K dispozici máte i nastavení -< , které reprezentuje kompletní ořez. Displej ukazuje nastavení Vol > --- dB pro nastavení -∞.

3. Stiskněte tlačítko MENU nebo stiskněte ovladač MULTI JOG pro zadání nastavení a vstup do normálního režimu.

#### **Monitoring vstupu**

Pokud je zařízení v pohotovosti na nahrávání či pokud nahrává, tak vstupní signál je i výstupem z OUT jacků (digitální a analogový), což Vám umožní slyšet vstupní signál.

Stiskněte tlačítko RECORD na předním panelu či na dálkovém ovládání, pokud není vložen disk, na který lze nahrávat.

Slovo Monitor se objeví na displeji pro indikaci toho, že výstupní signál je replikou vstupního signálu.

Opusťte mód monitoringu pomocí tlačítka STOP.

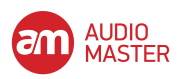

#### **Převod frekvence**

Samplovací frekvence CD je 44.1 kHz. CD-RW901MKII bude vždy nahrávat (a přehrávat) CD v této frekvenci.

Každopádně, nahrávání přes digitální připojení (koaxiální či optické) a zdroj byl nahrán v jiné frekvenci, než 44.1 kHz, nebo je přehrán nestandardní rychlostí pomocí zařízení s variabilní rychlostí (více, než 1% mimo standard), tak interní frekvenční konvertor v CD-RW901MKII: SRC (Sampling Rate Convertor) automaticky převede frekvenci na 44.1 kHz.

#### **Zapnutí SRC**

Stiskněte tlačítko MENU a zvolte SRC? možnost v REC sub-menu (viz "Základní provoz" na příslušné straně). Otočte MULTI JOG kolečkem pro výběr ON Stiskněte tlačítko MENU nebo kolečko MULTI JOG pro vstup.

**Pozn.:** Pokud je funkce SRC vypnutá a digitální signál je p*ř*ijímán, tak se na displeji objeví REC indikátor, blikající b*ě*hem nahrávání *č*i v režimu pohotovosti na nahrávání. Digitální signály jiné, než 44.1kHz nemohou být bez funkce SRC nahrány. Chybová zpráva Not Fs44. 1k! se objeví na displeji.

# **Základní nahrávání**

1. Vložte přepisovatelný disk do zařízení. Když je disk vsunut, tak displej zobrazí TOC Reading, s krátkým blikáním.

2. Stiskněte tlačítko INPUT SELECT pro volbu zdroje nahrávání (viz "Volba vstupu" na příslušné straně).

Pokud je zvolen digitální zdroj signálu a připojení je nesprávné, tak se chybová zpráva D -1 N U N L O C K ! objeví na displeji.

3. Stiskněte tlačítko RECORD. Zařízení vstoupí do režimu pohotovosti na nahrávání, jak bude signalizováno REC a READY indikátory na displeji.

Pozn.: Jakmile za*ř*ízení vstoupí do režimu pohotovosti, tak se na displeji objeví Now OPC (Optimum Power Control) p*ř*íležitostn*ě*, jak se bude za*ř*ízení p*ř*ipravovat na nahrávání na disk.

Pro upravení úrovně zdroje dodržte návod, uvedený v kapitole "Volba vstupu" na příslušné straně.

Pozn.:

*Č*ervené "OVER" indikátory na m*ěř*ácích by se nikdy nem*ě*ly rozsvítit. Na rozdíl od analogových produkují digitální audio za*ř*ízení extrémn*ě* nep*ř*íjemné zvuky p*ř*i zkreslení signálu, jelikož nemají k dispozici žádnou dynamickou rezervu nad zna*č*kou 0.

Pokud nahráváte digitáln*ě* z komer*č*n*ě* produkovaných CD, tak hlasitost by v menu m*ě*la být nastavena na 0 dB. To zaru*č*í celé dynamické pásmo zdrojového CD bez o*ř*ezání. Zesilte signál pouze, pokud je extrémn*ě* tichý.

Analogový vstupní signál na nominální úrovni, s žádným zatlumením *č*i zesílením od ovládání hlasitosti, je ekvivalentem zobrazení -16 dB na m*ěř*ácích.

4. Stiskněte tlačítko PLAY, aby se zahájilo nahrávání.

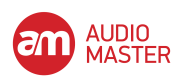

Stisknutím READY tlačítka dočasně zastavíte nahrávání. Pro pokračování nahrávání stiskněte READY tlačítko nebo PLAY tlačítko znovu.

5. Stiskněte tlačítko STOP pro zastavení nahrávání.

Když se nahrávání zastaví, tak se na displeji zobrazí PMA Writing (Program Memory Area), pár vteřin bude blikat, jak zařízení zapisuje na disk.

Pozn.: Když je na displeji napsáno PMA Writing, tak jsou všechny klávesy ignorovány.

Pro potvrzení celkového *č*asu nahrávání zvolte REC TIME možnost v SYSTEM sub-menu (viz "Základní provoz" na p*ř*íslušné stran*ě*)

#### POZN.:

Zabra*ň*te vibracím za*ř*ízení a vypnutí napájení, když zapisuje na disk, jinak se nahrávání poškodí.

#### **Zobrazení času při nahrávání**

Při nahrávání či režimu pohotovosti na nahrávání opakovaně stiskněte tlačítko **TIME** pro procházení mezi čtyřmi různými módy zobrazení času:

- Elapsed track time odehraný čas (žádná světelná indikace na displeji)
- Remaining track time (zbývající čas stopy) (**REMAIN** se zobrazí na displeji)
- Elapsed disc time odehraný čas disku (**TOTAL** se rozsvítí na displeji)
- Remaining disc time zbývající čas disku (**TOTAL** a **REMAIN** se zobrazí na displeji).

#### **Plný disk**

Pokud se během nahrávání zaplní disk, tak zařízení automaticky vloží postupné zatlumení (fade-out). Například: Při nahrávání dlouhého programu se těsně před koncem disku provede čtyřsekundové postupné zatlumení a na displeji se zobrazí Fade Out.

Když je zatlumení dokončeno, tak se na displeji zobrazí D i s c F u ll. Stiskněte tlačítko STOP pro konec.

Pokud je disk CD-RW, tak poslední stopa může být, pokud je potřeba, smazána (viz "Mazání" na příslušné straně) a disk je pak finalizován. Pokud je to disk CD-R, tak musí být finalizován dříve, než je používán (viz "Finalizace" na příslušné straně).

# **Pokročilé nahrávání**

#### **"Fade-in a fade-out nahrávání"**

Na začátku a konci nahrávání můžete použít funkce fade-in a fade-out (náběhu a zeslabení).

1. Při zastavení či při režimu pohotovosti na nahrávání nastavte operaci pomocí možností v REC sub-menu (viz "Základní provoz" na příslušné straně).

#### **FADE IN?**

Délka postupného zesilování (náběhu) do normální úrovně signálu může být nastavena mezi 1 a 30 sekundami v jednosekundových krocích (výchozí nastavení: 3 sekundy).

#### **FADE OUT?**

Délka postupného zeslabování do ticha může být nastavena mezi 1 a 30 sekundami v jednosekundových krocích (výchozí nastavení: 3 sekundy). Na displeji se zobrazí Fade Out>XXs nebo Fade In>XXs

2. Při pohotovosti na nahrávání stiskněte tlačítko FADER na dálkovém ovládání.

Nahrávání se spustí a zvuk se postupně zesílí. Po nastaveném čase zesílení je zvuk na normální úrovni hlasitosti.

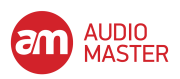

- 3. Během nahrávání stiskněte tlačítko FADER na dálkovém ovladači, pokud si přejete postupně zatlumit zvuk.
- 4. Stiskněte tlačítko STOP a zapisování PMA začne.

**Pozn.:** Fade-in nebo fade-out funkce mohou být spušt*ě*ny pouze stisknutím tla*č*ítka FADER na dálkovém ovlada*č*i.

# **Synchronizované nahrávání**

Synchronizované nahrávání v podstatě znamená, že nahrávání automaticky začne, když je na vstupu přítomen signál a skončí, když skončí tento signál.

**SYNC** indikátor svítí na displeji.

Spuštěním přehrávání zdroje signálu automaticky spustíte nahrávání na CD-RW901MKII, pokud je Sync funkce zapnutá (viz "Synchronizované nahrávání" níže) a manuální start je vypnut.

#### **Synchronizované nahrávání**

1. Při režimu pohotovosti na nahrávání stiskněte SYNC REC tlačítko.

2. Nastavte prahovou úroveň indikace signálu. Použijte možnost SYNC LEVEL v REC sub-menu (viz "Základní provoz" na příslušné straně).

 Otočte kolečkem MULTI JOG pro upravení úrovně. Tato úroveň může být nastavena od -72 dB do -24 dB v 6 dB krocích. Výchozí hodnota je -54 dB. Stiskněte tlačítko MENU nebo kolečko MULTI JOG pro vstup vybrané hodnoty a

návrat do pohotovosti na nahrávání.

3. Volba vstupního signálu

 Nahrávání začne automaticky, když je přítomen vstupní signál. Zdrojový signál by měl být silnější, než nastavená prahová úroveň.

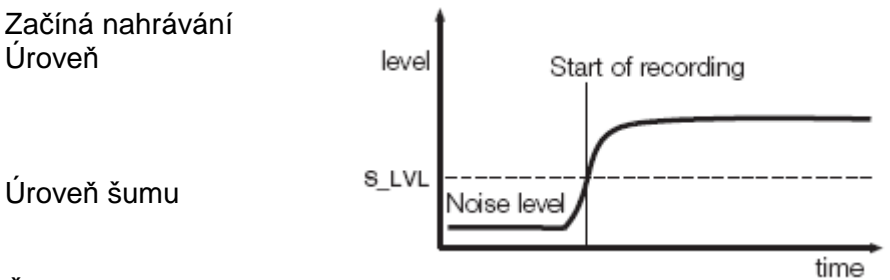

Čas

**Pozn.:** Po nastavení SYNC je pot*ř*eba nejmén*ě* jedna sekunda ticha, která je pod nastavenou prahovou hodnotou, aby nahrávání

automaticky za*č*alo. Jinak za*ř*ízení neza*č*ne nahrávat, ani když detekuje signál.

Pokud není audio signál detekován po delší dobu, než 5 sekund, tak CD-RW901MKII automaticky zastaví nahrávání a přepne do módu pohotovosti na nahrávání.

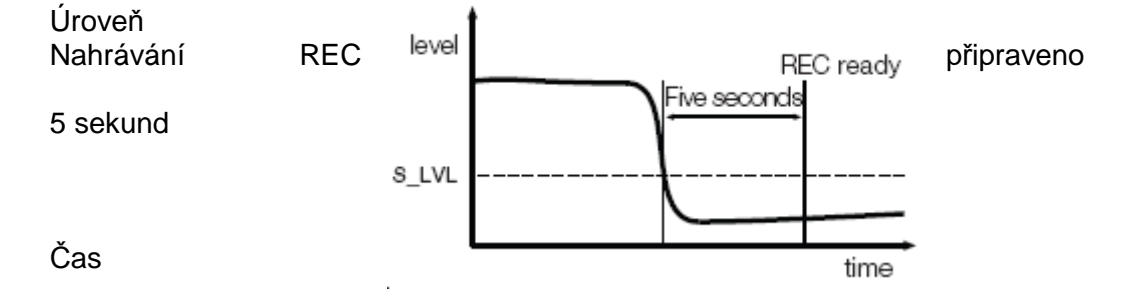

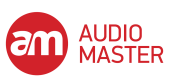

**Pozn.:** Pokud vstupní signál spadne pod nastavenou prahovou úrove*ň* po dobu delší, než 5 sekund, tak se nahrávání automaticky zastaví a za*ř*ízení vstoupí do režimu pohotovosti na nahrávání.

3. Pro zrušení módu synchronizace nahrávání stiskněte tlačítko SYNC REC. Nahrávání se vrátí do normálu a pokračuje až do té doby, než stisknete tlačítko STOP nebo zdroj signálu skončí.

Stisknutím tlačítka STOP zastavíte nahrávání. Nastavení zůstane, když je funkce opět zapnuta.

#### **Sync nahrávání s funkcí trim**

Tato funkce Sync trim umožňuje přepsat automatické synchronizované nahrávání v případě potřeby, pro změnu doby začátku skladby směrem dopředu nebo dozadu. Použijte možnost SYNC TRIM v sub-menu REC pro zapnutí funkce ("Základní provoz"). Rozsah trim, který je k dispozici, je od -125 do +125 snímků. Ovladač MULTI JOG použijte pro upravení hodnoty trim.

#### **Automatické rozdělování stop**

Spouštěcí úroveň signálu může být také použita pro rozdělování stop, pokud je funkce A\_TRACK (auto track) zapnuta.

Pokud je tato funkce zapnutá, tak zařízení automaticky rozdělí stopy v nahraném materiálu.

#### ■ **Pro zapnutí či vypnutí automatického rozdělování stop**:

1. Použijte možnost A\_TRK v REC sub-menu pro zapnutí tohoto módu. A.TRACK indikátor se objeví na pravém horním rohu displeje.

2. Otočte MULTI JOG kolečkem pro výběr požadovaného módu z následujících:

#### **DD (digitální přímé)**

Při digitálním nahrávání z MD, CD nebo DAT, tento mód detekuje hranice stop a automaticky tyto stopy rozdělí. Každopádně, pokud je DD mód zapnutý a pokud je detekovaný analogový zdroj nebo ne-DAT/CD/MD digitální připojení, tak počet stop bude stoupat pomocí detekce úrovně signálu tak, jak bylo nastaveno pomocí funkce A\_TRK LEVEL, jak je popsáno zde.

#### **Time (Time track increment)**

Stopa se zvýší, když je čas nastavený před tím, než nahráváte pomocí položky menu "A\_TRK TIME?" uplynul ("Základní provoz"). Čas lze nastavit mezi jednou minutou a deseti minutami v jednominutových krocích. A.TRACK indikátor bliká během nahrávání nebo když jste v režimu nahrávání.

Tuto funkci lze zapnout stiskem tlačítka AUTO TRACK na dálkovém ovladači.

#### **Level (úroveň)**

Pokud hlasitost zvuku klesne pod prahovou úroveň po delší dobu, než jsou dvě sekundy a poté se zvuk znovu objeví, tak budou stopy rozděleny.

Použijte možnost A\_TRK LEVEL v REC sub-menu. Spouštěcí úroveň může být nastavena na -24dB až -72 dB.

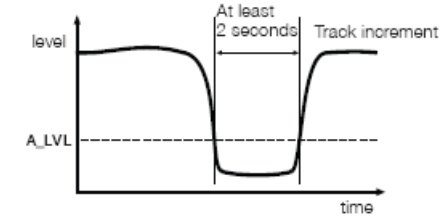

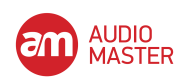

# **Automatické dělení skladby s funkcí trim**

Když je Auto Track nastaveno buď na do režimu Level nebo DD, je možné oříznout automatické dělící bod skladby pomocí možnosti A\_TRK TRIM v REC sub-menu (viz "Základy provozu"). Tato funkce umožňuje posunout čas zahájení skladby směrem dopředu nebo dozadu.

POZN.:

Když je režim Auto Track nastaven na Time, hodnota nastavená v režimu Auto Track Trim je ignorována.

Hodnota trimu k dispozici je od -125 do +125 snímků.

Pomocí ovladače MULTI JOG nebo tlačítek MENU (+/-) na dálkovém ovladači upravte hodnotu ořezu.

#### **Automatické zvýšení indexových čísel**

Při nahrávání s funkcí auto track, když je INDEX INC nastaven na (viz "Základní provoz"), přístroj přepíše nastavení automatického dělení stop a namísto zvýšení čísel stopy se zvýší indexová čísla v rámci stopy.

Pomocí ovladače MULTI JOG nebo tlačítek MENU (+/-) na dálkovém ovladači zapínáte a vypínáte INDEX INC.

Index XX kde XX je číslo indexu, se objeví na displeji.

POZN.:

Maximální indexové *č*íslo v rámci tracku je 99. Když p*ř*ístroj dosáhne 99, zvýší *č*íslo stopy a za*č*ne p*ř*i*ř*azováním indexových *č*ísel po*č*ínaje jednou.

#### **Manuální rozdělení stopy**

Zatímco probíhá nahrávání, tak stiskněte tlačítko **RECORD**. Číslo aktuální stopy bude zvýšeno o jednu.

Pro více informací o tom, jak automatické rozdělování stop během nahrávání funguje. Nahlédněte do "Automatické rozdělování stop" na příslušné straně.

Pozn.:

V souladu s "*Č*ervenou knihou" (specifikace pro audio CD) nem*ů*že mít stopa mén*ě*, než *č*ty*ř*i vte*ř*iny délku a maximální po*č*et stop na CD je 99. Berte tato omezení v potaz p*ř*i p*ř*idávání rozd*ě*lení stop.

Tato operace nem*ů*že být provedena, pokud nahráváte stopu 99.

#### **Manuální zvýšení indexových čísel**

Tato funkce umožňuje ruční přiřazení indexových čísel.

1. Začněte nahrávat.

2. Stiskem tlačítka CALL v bodě, ve kterém chcete přiřadit indexové číslo. Bude zobrazeno Indsx! XX kde XX ukazuje číslo.

POZN.:

Maximální po*č*et indexových *č*ísel v rámci tracku je 99. Když jednotka dosahuje 99, zvýší se po*č*et stop a za*č*ne p*ř*i*ř*azování indexových *č*ísel po*č*ínaje jednou.

#### **Funkce Rec mute**

Funkce Rec mute umožňuje okamžité odříznutí vstupního signálu a nahrání čtyř vteřin ticha na disk.

Při nahrávání stiskněte tlačítko REC MUTE na dálkovém ovládání.

Displej zobrazí blikající Rec Mute, měřáky přestanou zobrazovat aktuální úroveň a monitorovaný zvuk je odstřižen.

Po zhruba čtyřech vteřinách se zařízení přepne do režimu pohotovosti na nahrávání.

Pozn.: Tato funkce je dostupná pouze pomocí dálkového ovládání.

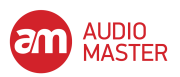

#### **Omezení počtu stop**

Při nahrávání je možné omezit počet stop, které budou nahrány při jednom procesu. Kdykoli během nahrávání či pohotovosti na nahrávání otočte MULTI JOG kolečkem pro zobrazení čísel stop, které chcete nahrát.

Maximální počet, které můžete zadat, je 99 stop.

# **Ochrana proti kopírování**

CD-RW901MKII umožňuje používání ochrany proti kopírování, kterou lze použít na produkované disky. Přirozeně se ochrana proti kopírování používá pouze na digital-to-digital kopie.

Jsou tři nastavení:

• Free (lze volně kopírovat), kde se na nahrané disky neaplikuje žádná ochrana.

• 1Gen (single-generation copying), kde jedna digitální kopie ("child") může být vyrobena z nahraného disku, ale žádné digitální kopie ("grandchildren") nelze dělat z té jedné kopie.

• Prohi (kopírování zakázáno), které brání tomu, aby jakékoli digitální kopie byly vyrobeny z nahraného disku.

• Origin (SCMS:Serial Copy Management system) které používá CCI (Copy Control Information) na nahrané disky.

Použijte možnost COPY ID v sub-menu REC pro zapnutí funkce (viz "Základní provoz"). Otočte ovladačem MULTI JOG pro volbu požadovaného nastavení.

POZN.:

Ochrana proti kopírování je aplikována "per-track", ne na základě disku. To znamená, že můžete používat různé úrovně ochrany proti kopírování na různé tracky (ale nemůžete používat různé úrovně ochrany proti kopírování na různé party stejné skladby). Pokud je ochrana proti kopírování důležitá pro vaši práci, můžete chtít zkontrolovat toto nastavení pokaždé, když provádíte nastavení, abyste zajistili, že máte úroveň ochrany, jakou chcete.

# **Kontinuální nahrávání (CONT REC)**

Pomocí dvou přístrojů CD-RW901MKII proveďte kontinuální nahrávání.

1 Připojte dva přístroje CD-RW901MKII pomocí portů PARALLEL.

 **Přístroj 1 Přístroj 2**  EOM TALLY (pin 5) FADER START/STOP (pin 11)<br>FADER START/STOP (pin 11) EOM TALLY (pin 5) FADER START/STOP (pin 11) GND (pin 8) GND (pin 8)

2 Na obou jednotkách zvolte sub-menu CONT REC v možnosti REC (viz "Základní provoz").

Cont Rec> XXX se objeví na displeji, když XXX ukazuje nastavení času 30s, 60s nebo 90s ke spuštění přístrojů pro začátek nahrávky, když EOM (End of Message) tally signál je přijatý jeden po druhém.

POZN.:

OFF je rovn*ě*ž zobrazen v nastavení *č*asu, nicmén*ě* pokud je zvolen, funkce CONT REC je zrušena. .

Doporu*č*ujeme zvolení stejného nastavení *č*asu na obou jednotkách.

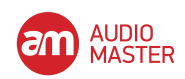

P*ř*ístroji CD-RW901MKII m*ů*že trvat déle, aby prob*ě*hla kalibrace OPC pro disky, které jsou poškrábané nebo poprášené. Abyste zabránili clippingu nebo kopírování, doporu*č*ujeme, abyste takové disky nepoužívali nebo abyste zvolili nastavení *č*asu delší než 30s.

3 Připojte zdroje nahrávání k oběma jednotkám.

4 Stiskněte tlačítko REC na jednom z přístrojů, abyste spustili kontinuální nahrávání a Cont Roo se rozsvítí na displeji.

Zatímco jeden přístroj nahrává, druhá jednotka bude v režimu zastavení.

Když zbývající čas na nahrávaném disku dosáhne nastavení času, jednotka posílá EOM tally signál do druhé jednotky.

Současně je "Now OPC" zobrazeno na druhé jednotce a když se OPC kalibrace dokončí, jednotka začne nahrávání.

Dvě jednotky jsou nyní v režimu nahrávání během zvoleného nastavení času.

Když první jednotka dokončí nahrávání, nahraný disk by měl být nahrazen jiným diskem, na který lze zapisovat pro další nahrávání, které začne, když jednotka dostane EOM tally signál z druhé jednotky. Tato nahrávací smyčka bude pokračovat, dokud se jeden z přístrojů nezastaví.

#### POZN.:

Když první jednotka nahrává, druhou jednotku lze nastavit v režimu pohotovosti na nahrávání. Nicmén*ě* životnost p*ř*ístroje se m*ů*že zkrátit tím, že motor b*ě*ží kontinuáln*ě*. Doporu*č*ujeme nastavit druhou jednotku v režimu stop b*ě*hem.

Pokud je počet skladeb omezen, EOM tally signál není výstup a kontinuální nahrávání není možno používat.

The CONT REC function remains selected even the power is turned off, so that when the power is turned on again on one of the units, and when the following conditions are met, the unit starts recording:

• Both units are connected

The unit has a recordable disc

To avoid recording accidently, remove the recordable disc from the unit before turning off the power, or disconnect the units from each other.

Use two CD-RW901MKII units connected only when CONT REC is operated. In any other operation, two units should be disconnected, or set the CONT REC function off on both units to avoid any unexpected recording.

# **6 - PO NAHRÁVÁNÍ**

Tato sekce manuálu se zabývá tím, co se děje po nahrávání: finalizace pro CD-R a CD-RW disky a operace mazání CD-RW disků.

Jakmile jsou finalizovány, tak CD-R disky jsou úplně hotové, není možné na ně dále zapisovat. Oproti tomu CD-RW disky mohou být zase "odfinalizovány" pomocí CD-RW901MKII, tj. jejich TOC může být smazána a pokud je na nich místo, tak další materiál může být přihrán. I pokud je disk plný, tak stopy mohou být vymazány pomocí odfinalizačního procesu a nový materiál může být nahrán.

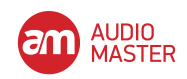

# **Finalizace**

Jak bylo vysvětleno dříve ("O finalizaci" na příslušné straně), tak aby se disk stal standardním CD, tak musí mít na sobě zapsanou tabulku obsahu - Table of Contents (TOC). Tento proces je známý jako finalizace.

Nefinalizovaný disk může být rozeznán CD-RW900SL pomocí TOC indikátoru pod zobrazením typu disku na displeji a to tak, že tento nápis není rozsvícen.

Pro finalizaci disku:

1. Vsuňte nefinalizovaný disk a v módu stop stiskněte FINALIZE tlačítko. Na displeji se zobrazí FINALIZE?

Pokud nechcete pokračovat ve finalizaci, tak stiskněte tlačítko FINALIZE/INS na předním panelu, nebo FINALIZE tlačítko na dálkovém ovladači.

2. Pro start finalizačního procesu stiskněte MULTI JOG kolečko, nebo stiskněte ENTER tlačítko na dálkovém ovladači. Na displeji se zobrazí Sure? Pokud nechcete pokračovat ve finalizačním procesu, tak stiskněte STOP tlačítko.

Pokud nechcete pokračovat ve odfinalizování, tak stiskněte tlačítko ERASE/SEL na předním panelu, nebo SKIP tlačítko na dálkovém ovladači.

3. Pokud byla zvolena finalizace, tak se na displeji zobrazí blikající TOC a zbývající čas. Zařízení začne odpočítávat čas, zobrazený na displeji.

4. Když je finalizace úspěšně dokončena, tak se C o m p 1 e t e objeví a TOC rozsvítí na displeji.

Pozn.: B*ě*hem finaliza*č*ního procesu jsou všechna tla*č*ítka ignorována.

#### **Odfinalizování CD-RW disků**

Pokud byl CD-RW disk finalizován, tak je možné smazat tabulku TOC následujícím způsobem:

1. Při vsunutém finalizovaném disku a zastaveném módu stiskněte ERASE/DEL tlačítko na předním panelu, nebo ERASE tlačítko na dálkovém ovladači.

Otočte MULTI JOG kolečkem, nebo stiskněte SKIP tlačítko na dálkovém ovladači pro výběr U N F I N A L I Z E ? Stiskněte MULTI JOG kolečko, nebo stiskněte ENTER tlačítko pro potvrzení.

- 2. Na displeji se zobrazí Sure? Pokud nechcete pokračovat v procesu odfinalizování, tak stiskněte STOP tlačítko.
- 3. Pro začátek procesu odfinalizování stiskněte MULTI JOG kolečko, nebo ENTER tlačítko znovu.

 Pokud bylo zvoleno odfinalizování disku, tak se na displeji zobrazí blikající E r a s e a zbývající čas. Zařízení začne odpočítávat čas, zobrazený na displeji.

4. Když se proces úspěšně dokončí, tak se na displeji objeví Complete a indikátor TOC zhasne.

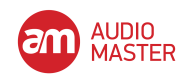

# **Mazání Mazání stop**

Tato operace smaže určitou stopu a všechny následující stopy z nahraného CD-RW disku. Pozn.: Jakmile je operace odstartována, tak STOP tla*č*ítko již nem*ů*že být použito k jejímu zastavení. Prosíme, zkontrolujte pe*č*liv*ě* pásmo stop, které mají být smazány. Smazání stopy je provedeno pouze, pokud je za*ř*ízení v módu pr*ů*b*ě*žného p*ř*ehrávání (continuous).

1. Při zastaveném přehrávání stiskněte ERASE/DEL tlačítko na předním panelu, nebo ERASE tlačítko na dálkovém ovládání. Zvolte ERA SETRA CK? otočením MULTI JOG kolečka, nebo stisknutím SKIP tlačítka na dálkovém ovládání.

Pro zrušení této operace v tomto bodě stiskněte tlačítko ERASE/DEL nebo ERASE znovu.

2. Stiskněte MULTI JOG kolečko, nebo stiskněte ENTER tlačítko pro spuštění funkce.

Na displeji se zobrazí Erase XX-XX (číslo první a poslední stopy, která má být smazána).

Otočte MULTI JOG kolečkem, nebo stiskněte SKIP tlačítko pro změnu čísel stop, které chcete smazat.

Pro zrušení této operace v tomto bodě stiskněte tlačítko ERASE/DEL nebo ERASE znovu.

3. Stiskněte MULTI JOG kolečko, nebo stiskněte ENTER tlačítko pro spuštění funkce.

Na displeji se zobrazí Sure?

Pro zrušení operace v tomto bodě stiskněte STOP tlačítko.

4. Stiskněte MULTI JOG kolečko, nebo stiskněte ENTER tlačítko znovu pro spuštění operace.

Na displeji se zobrazí blikající Erase a zbývající čas. Zařízení začne odpočítávat čas, zobrazený na displeji.

5. Když byly stopy smazány, tak se Complete zobrazí na displeji.

# **Smazání celého disku**

Pokud chcete smazat celý disk (všechny stopy na disku), tak následujte tuto proceduru:

Pozn.: Jakmile je operace spušt*ě*na, tak STOP tla*č*ítko nefunguje. Prosíme, vezm*ě*te toto v potaz p*ř*ed samotnou operací.

1. Při zastaveném přehrávání stiskněte ERASE/DEL tlačítko na předním panelu, nebo ERASE tlačítko na dálkovém ovládání. Zvolte ERASE DISC? otočením MULTI JOG kolečka, nebo stisknutím SKIP tlačítka na dálkovém ovládání.

2. Stiskněte MULTI JOG kolečko, nebo stiskněte ENTER tlačítko pro spuštění funkce. Na displeji se zobrazí Sure?

Pro zrušení operace v tomto bodě stiskněte STOP tlačítko.

3. Stiskněte MULTI JOG kolečko, nebo stiskněte ENTER tlačítko znovu pro spuštění operace.

Na displeji se zobrazí blikající Erase a zbývající čas. Zařízení začne odpočítávat čas, zobrazený na displeji.

4. Když byl disk smazán, tak se Complete objeví a poté Blank Disc bude zobrazeno na displeji.

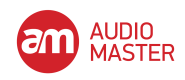

#### **Obnovení disku**

Obnovení disku jej dělá znovu použitelným. Tato operace zničí všechna data na disku.

1. Při vsunutém disku a zastaveném módu stiskněte ERASE/DEL tlačítko na předním panelu, nebo ERASE tlačítko na dálkovém ovladači. Zvolte REFRESH? otočením MULTI JOG kolečka, nebo stisknutím SKIP tlačítka na dálkovém ovládání.

Pro zrušení této operace v tomto bodě stiskněte tlačítko ERASE/DEL nebo ERASE znovu.

- 2. Pro start procesu stiskněte MULTI JOG kolečko, nebo stiskněte ENTER tlačítko na dálkovém ovladači. Na displeji se zobrazí Sure? Pro zrušení operace v tomto bodě stiskněte STOP tlačítko.
- 3. Stiskněte MULTI JOG kolečko, nebo stiskněte ENTER tlačítko znovu pro spuštění operace.

 Na displeji se zobrazí blikající Erase a zbývající čas. Zařízení začne odpočítávat čas, zobrazený na displeji.

4. Když je disk obnoven, tak se C o m P I e t e zobrazí a poté se Blank Disc objeví na displeji.

# **7 - POJMENOVÁNÍ**

Pomocí TEXT EDIT možnosti v TEXT submenu, můžete disku a stopám na něj přiřadit názvy.

#### **Pozn.:**

Po zadání a uložení na disk se na displeji rozsvítí TOC. Pokud se vypne napájení, tak TOC nebyla zapsána na disk a názvy nebudou p*ř*idány. Musíte finalizovat disk pro uložení názv*ů*

#### **Vkládání názvu**

Následujte průvodce níže pro zadání názvů na obrazovce. Použijte je v textovém editačním módu.

Je více efektivní připojit pro toto zadávání klávesnici (viz "Zadávání názvů klávesnicí" na příslušné straně).

#### **Zvolte typ znaků pro zadávání**

Stiskněte tlačítko DISPLAY na zařízení či na dálkovém ovládání pro výběr mezi dvěma různými typy znaků.

 Malá písmena/kód: žádná indikace Velká písmena/kód: CAPS

#### **Vstupní procedura**

Otočte **MULTI JOG** kolečkem nebo stiskněte tlačítko MENU (+/-) na dálkovém ovládání pro zvolení požadovaných znaků na displeji. Pro volbu stiskněte **MULTI JOG** kolečko, nebo stiskněte **ENTER** tlačítko na dálkovém ovladači

#### **Přesun na pozici kurzoru**

Pomocí tlačítka ◄◄/◄ a ►►/► na předním panelu nebo tlačítka SEARCH na dálkovém ovladači.

#### **Mazání znaků**

Umístěte kurzor na znak, poté stiskněte tlačítko ERASE/DEL na předním panelu nebo vymažte tlačítko ERASE na dálkovém ovladači.

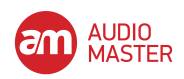

#### **Vkládání znaků**

Dejte kurzor na místo, kam si přejete vložit znak, a stiskněte tlačítko FINALIZE/INS na předním panelu nebo tlačítko FINALIZE na dálkovém ovladači.

#### **Změna charakteru**

Umístěte kurzor na znak, který se má změnit, poté vložte požadovaný znak.

POZN.:

Tak jako u menu TEXT, pokud se pokusíte vysunout disk, aniž byste zapsali TOC na disk, displej ukáže Sure? Text!. Pokud si p*ř*ejete vysunout disk, aniž byste provedli TOC zápis, stiskn*ě*te tla*č*ítko OPEN/ CLOSE, zatímco "Sure Text!" je zobrazena na displeji. Text, který byl editován nebo zadán bude opušt*ě*n.

Název disku nebo stopy na finalizovaném disku nelze editovat. Nefinalizované (pouze CD-RW) je v tomto p*ř*ípad*ě* t*ř*eba pro použití funkce vkládání titulu.

# **Vkládání titulu disku**

1. Při zastavení zvolte možnost TEXT EDIT v sub-menu TEXT (viz "Základní provoz"). Text>Disc se objeví.

2. Stiskněte ovladač MULTI JOG nebo tlačítka MENU (+/-) na dálkovém ovladači.

Nyní můžete vložit nebo editovat název disku podle výše uvedených pokynů.

3. Pro zadání stiskněte tlačítko MENU.

Pokud chcete vkládání zrušit, stiskněte tlačítko STOP.

#### **Vkládání titulu skladby**

1. Při zastavení zvolte možnost TEXT EDIT v sub-menu TEXT (viz "Základní provoz").

2. Otáčejte ovladačem MULTI JOG nebo opakovaně stiskněte tlačítka MENU (+/-) na dálkovém ovladači, abyste zvolili číslo skladby, které si přejete přidat titul.

3. Stiskněte ovladač MULTI JOG nebo stiskněte tlačítko ENTER na dálkovém ovladači. Nyní můžete vložit nebo editovat název skladby podle výše uvedených pokynů.

4. Pro zadání stiskněte tlačítko MENU.

Pokud chcete vkládání zrušit, stiskněte tlačítko STOP.

#### **Použití klávesnice s CD-RW901MKII**

Klávesnici počítače lze připojit k IBM PC kompatibilnímu PS/2 rozhraní na předním panelu a ovládat určité funkce přístroje CD-RW901MKII. To je užitečné zejména pro vkládání titulu.

#### **Nastavení typu klávesnice**

CD-RW901MKII je třeba nastavit podle typu připojené klávesnice.

Typ nastavíte pomocí možnosti sub-menu KEYBOARD v submenu SYSTEM. Pro anglickou klávesnici zvolte US, pro japonskou zvolte JP.

#### **Vkládání titulu klávesnicí**

Tituly jde vkládat stejně podobně jako psaní na PC.

Vkládání menu Title Edit

Stisknutím tlačítka SHIFT + F8 vstupte do editačního menu titulu disku/skladby. Pro volbu typu znaků pro vkládání

Stiskem CAPS zvolte nebo zrušte velká písmena

Vkládání znaků

Vkládání znaků je provedeno přímo pomocí tlačítek písmen a čísel

Posun kurzoru

Pomocí kurzorových tlačítek

Mazání znaků

Tlačítko Delete: mazání znaku v kurzorové pozici

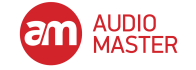

 Tlačítko Back space: maže znak před kurzorovou pozicí Mazání znaku Použijte tlačítko Insert

Změna znaku

Dejte kurzor na pozici a vkládejte požadovaný znak.

#### **Další činnosti klávesnice**

Klávesnici lze používat nejen pro vkládání titulu, ale rovněž pro ovládání posunu, provádění editací a pro další operace. Seznam níže ukazuje tlačítka, která provádí různé operace.

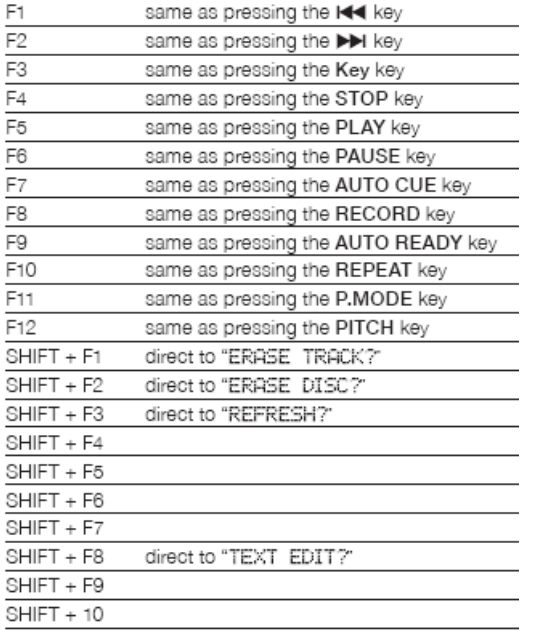

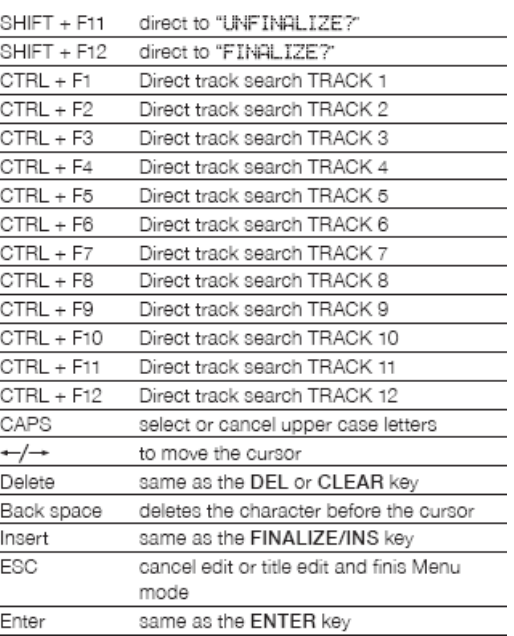

# **Nastavení komunikačních dat**

Propojením počítače prostřednictvím zdířky RS-232C s CONTROL I/O (RS-232C) terminálem na CD-RW901MKII mohou být tato dvě zařízení linkována pro výměnu dat. Pomocí následujících možností v submenu SYSTEM provedete příslušná nastavení.

**BAUD RATF** 

Nastavení komunikační rychlosti klávesnice. Lze zvolit 4800/9600/19200/38400 bps (výchozí:19,200).

- **LENGTH**
- Lze nastavit délku komunikačních slov na 7 nebo 8 bitů (výchozí:8).
- **PARITY**
- Komunikační partita lze nastavit na NON, EVEN nebo ODD (výchozí:NON).
- STOP BIT

Data stop bit lze nastavit na 1 nebo 2 (výchozí:1).

Pomocí ovladače MULTI JOG (nebo tlačítek MENU (+/-) a tlačítka ENTER) nastavte hodnotu.

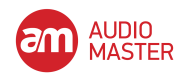

# **9 – DOPORUČENÍ A TECHNICKÉ SPECIFIKACE**

# **Chybová hlášení**

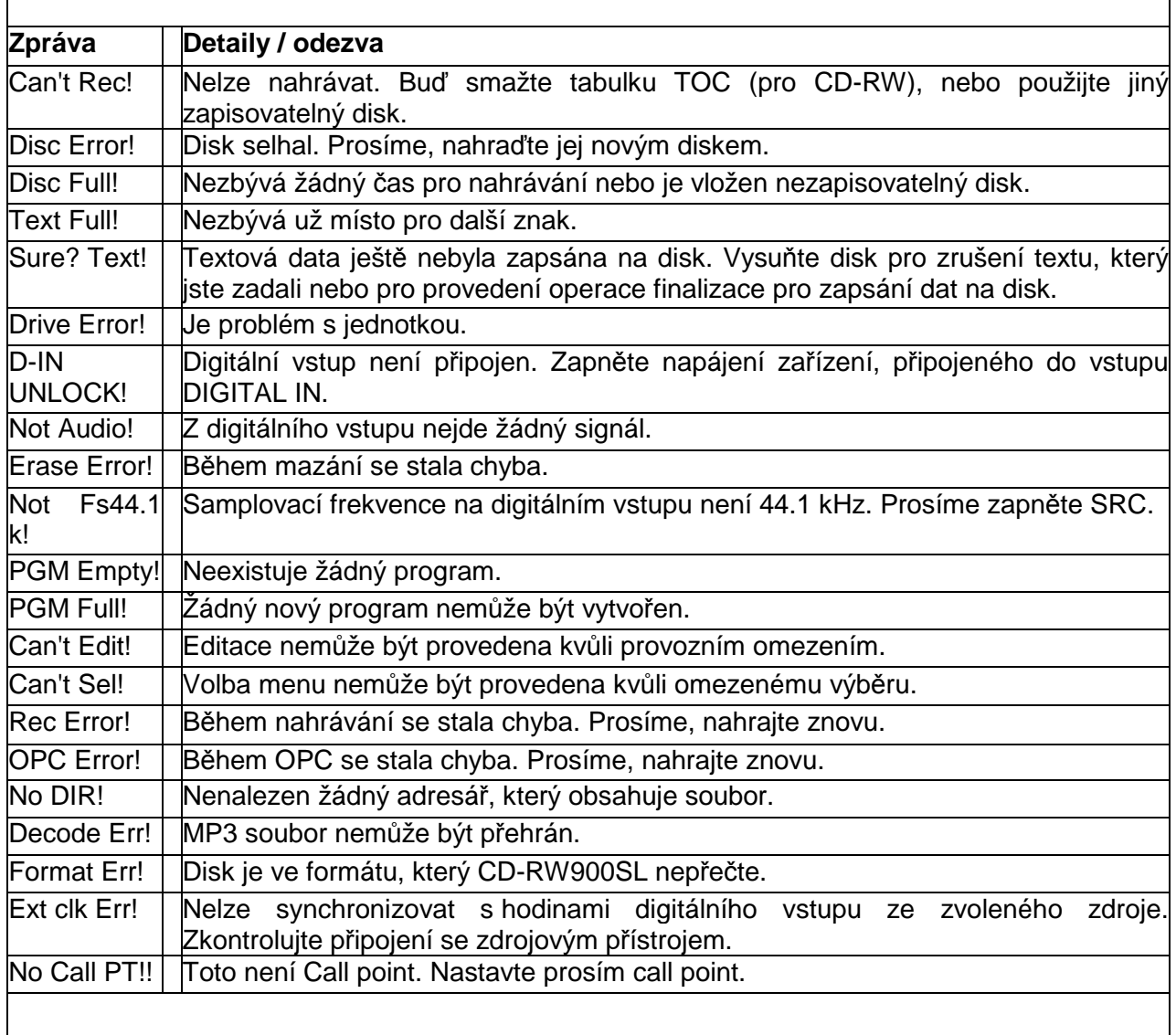

#### **Zprávy během operací**

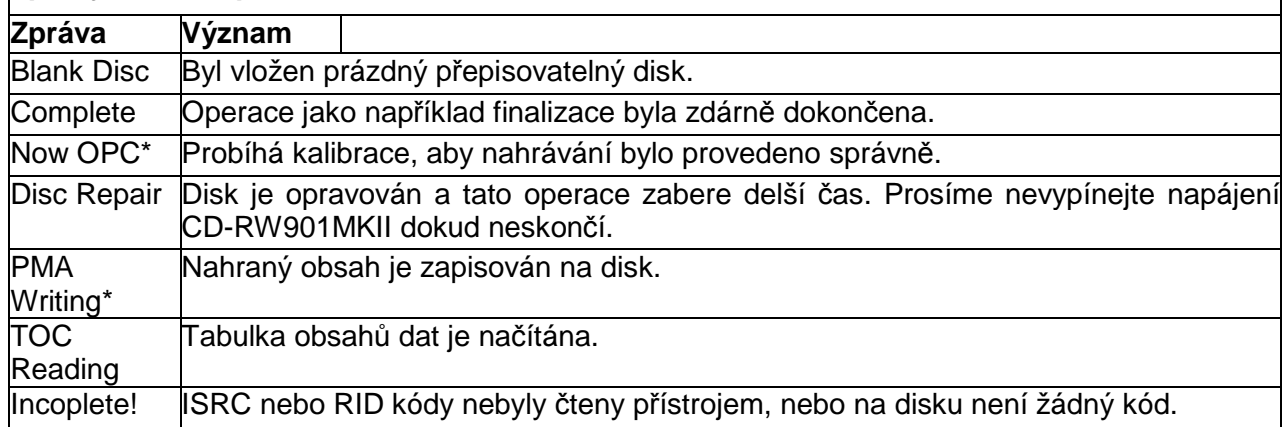

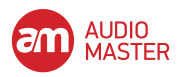

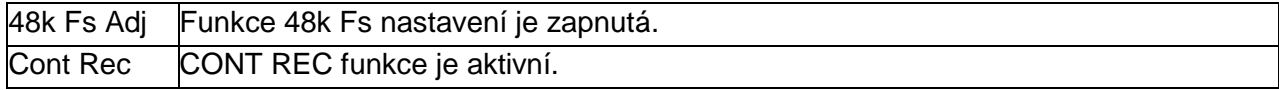

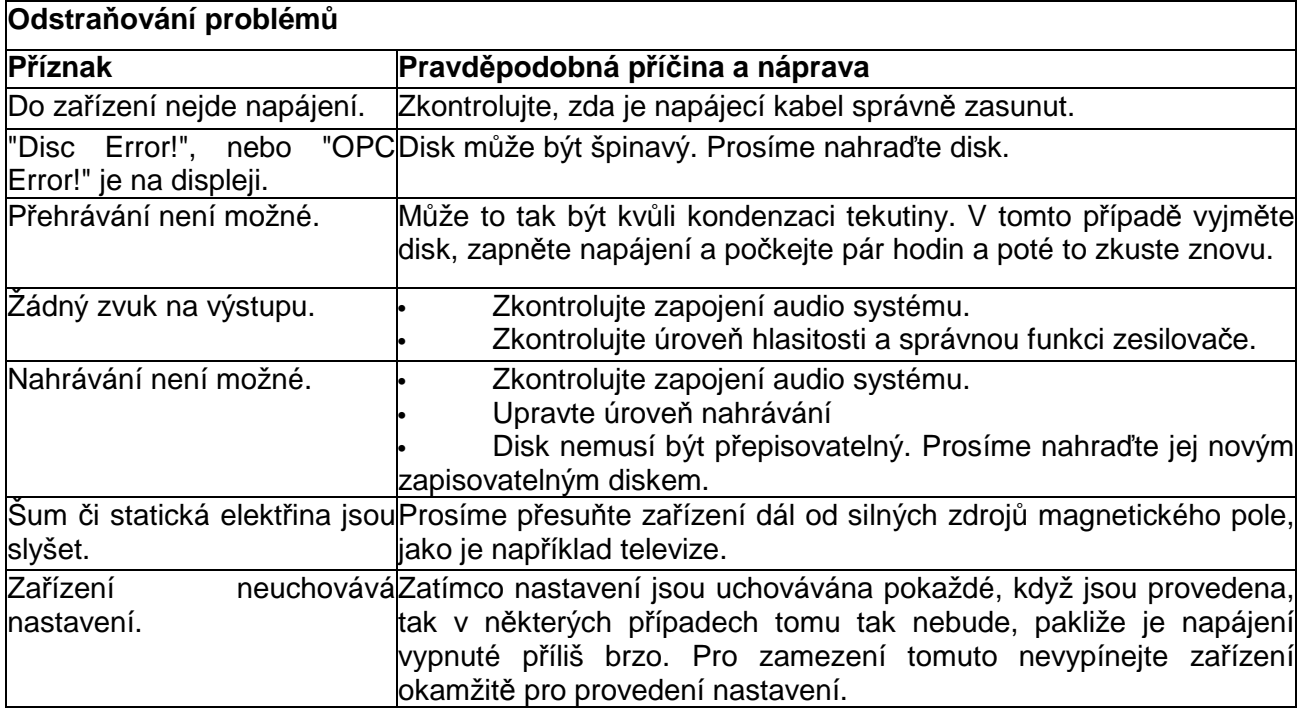

# **TECHNICKÉ ÚDAJE**

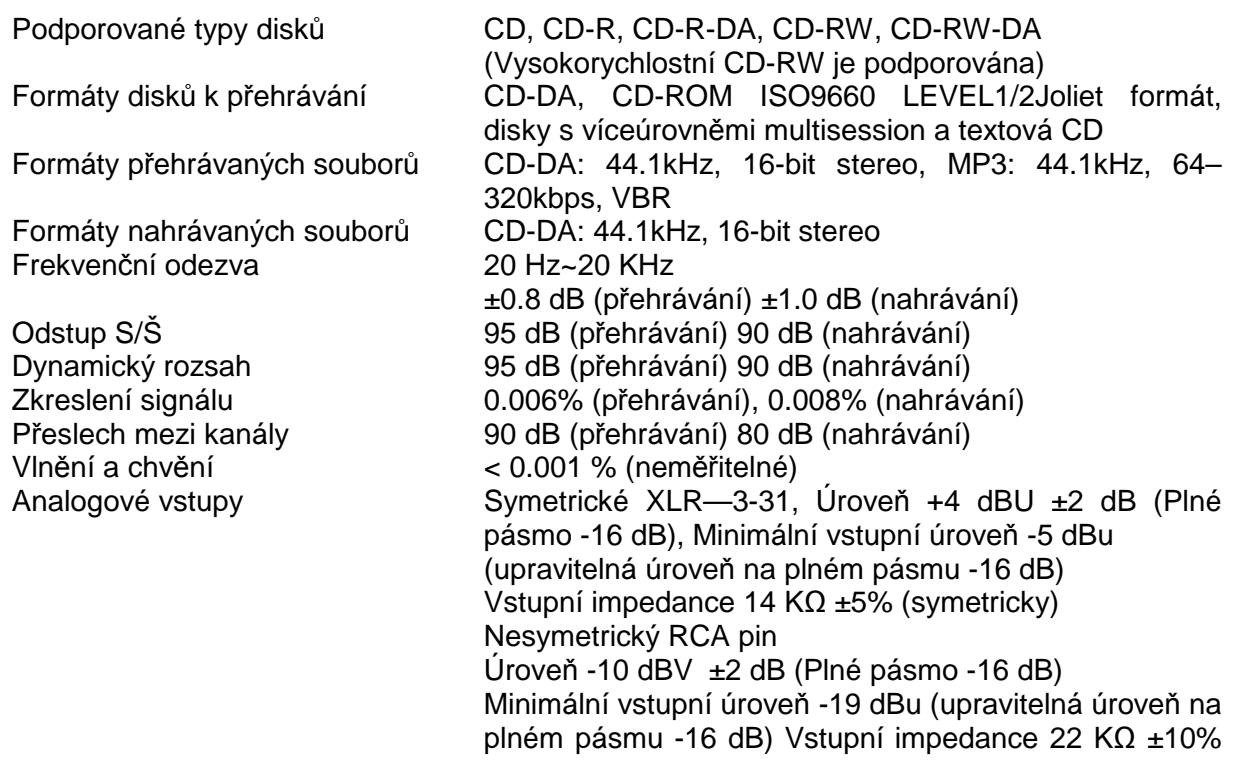

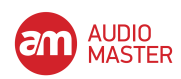

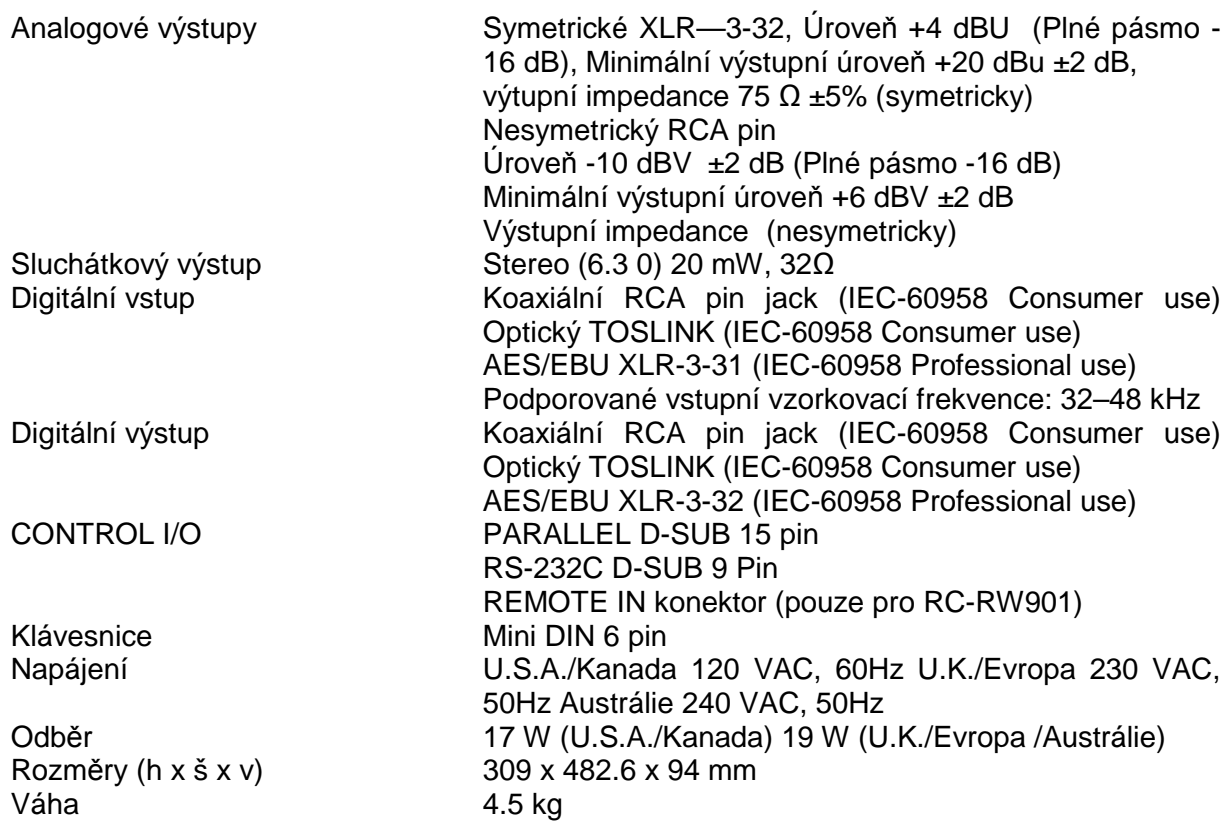

# **DISTRIBUCE ČESKÁ REPUBLIKA**

# **AudioMaster CZ a.s.**

Ocelářská 937/39 190 00 Praha 9

Zelená linka (volání zdarma) tel. 800 131 134 **www.audiomaster.cz** 

# **ZÁRUČNÍ A POZÁRUČNÍ SERVIS**

# **AudioMaster CZ a.s.**

Rakovnická 2665 440 01 Louny

Tel.: 415 652 566 E-mail: servis@audiomaster.cz

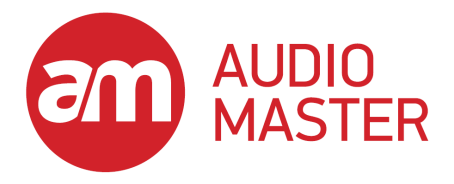

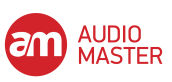